## Dell™ 1707FP Flat Panel Color Monitor User's Guide

### **About Your Monitor**

**Front View** 

**Back View** 

Side View

**Bottom View** 

**Monitor Specifications** 

Caring for your Monitor

## **Using Your Adjustable Monitor Stand**

Attaching the Stand

**Organizing Your Cables** 

Using the Tilt, Swivel, and Vertical Extension

Removing the Stand

## **Setting Up Your Monitor**

**Connecting Your Monitor** 

**Using the Front Panel** 

Using the OSD

Setting the Optimal Resolution

Using the Dell Soundbar (Optional)

## **Rotating Your Monitor**

Changing the Rotation of Your Monitor Rotating Your Operating System

## **Solving Problems**

**Troubleshooting Your Monitor** 

**General Problems** 

**Product Specific Problems** 

**USB Problems** 

Troubleshooting Your Soundbar

### **Appendix**

**FCC Identification Information** 

Safety Information

Contacting Dell

Your Monitor Setup Guide

## Notes, Notices, and Cautions

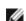

NOTE: A NOTE indicates important information that helps you make better use of your computer.

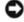

NOTICE: A NOTICE indicates either potential damage to hardware or loss of data and tells you how to avoid the problem.

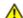

CAUTION: A CAUTION indicates a potential for property damage, personal injury, or death.

Information in this document is subject to change without notice. © 2006 Dell Inc. All rights reserved.

Reproduction in any manner whatsoever without the written permission of Dell Inc. is strictly forbidden.

Trademarks used in this text: Dell, the DELL logo, Inspiron, Dell Precision, Dimension, OptiPlex, Latitude, PowerEdge, PowerVault, PowerApp, and Dell OpenManage are trademarks of Dell Inc; Microsoft, Windows, and Windows NT are registered trademarks of Microsoft Corporation; Adobe is a trademark of Adobe Systems Incorporated, which may be registered in certain jurisdictions. ENERGY STAR is a registered trademark of the U.S. Environmental Protection Agency. As an ENERGY STAR partner, Dell Inc. has determined that this product meets the ENERGY STAR guidelines for energy efficiency.

Other trademarks and trade names may be used in this document to refer to either the entities claiming the marks and names or their products. Dell Inc. disclaims any proprietary interest in trademarks and trade names other than its own.

Model 1707FP

February 2006 Rev. A01

## **About Your Monitor**

**Dell™ 1707FP Flat Panel Color Monitor User's Guide** 

- Front View
- Back View
- Bottom View
- Side View
- Monitor Specifications
- Caring for your Monitor

### **Front View**

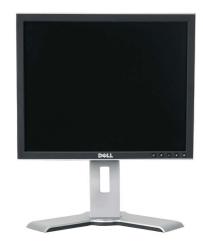

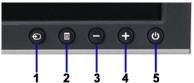

| 1. | Input select             |
|----|--------------------------|
| 2. | OSD menu / select button |
| 3. | Down button              |

4. Up button

5. Power button (with power light indicator)

## **Back View**

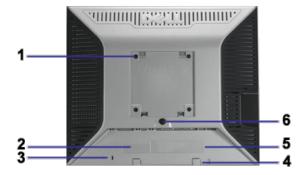

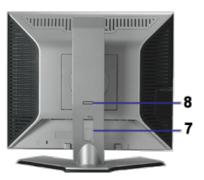

| 1 | VESA mounting holes (100mm) (Behind attached base plate) | Use to mount the monitor.                                              |
|---|----------------------------------------------------------|------------------------------------------------------------------------|
| 2 | Barcode serial number label                              | Refer to this label if you need to contact Dell for technical support. |
| 3 | Security lock slot                                       | Use a security lock with the slot to help secure your monitor.         |
| 4 | Dell Soundbar mounting brackets                          | Attach the optional Dell Soundbar.                                     |
| 5 | Regulatory rating label                                  | List the regulatory approvals.                                         |
| 6 | Stand removal button                                     | Press to release the stand                                             |

| 7 | Cable holder | Help organize cables by placing them in the holder.                                                             |  |  |
|---|--------------|----------------------------------------------------------------------------------------------------|--|--|
| 8 |              | Push the monitor down, press the button to unlock the monitor, and then lift the monitor to the desired height. |  |  |

### **Bottom View**

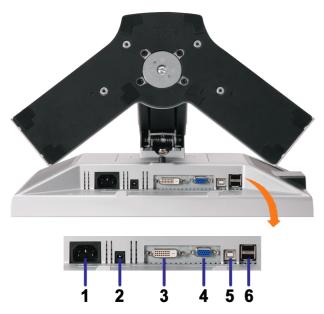

| 1 | Power connector                     | Insert the power cable.                                                                                                    |
|---|-------------------------------------|----------------------------------------------------------------------------------------------------|
| 2 | Dell Soundbar<br>power<br>connector | Connect the power cord for the Soundbar (optional).                                                                                                    |
| 3 | DVI connector                       | Connect your computer DVI cable.                                                                                                    |
| 4 | VGA<br>connector                    | Connect your computer VGA cable.                                                                                                    |
| 5 | USB upstream connector<             | Connect the USB cable that came with your monitor to the monitor and the computer. Once this cable is connected you can use the USB connectors on the side and bottom of the monitor. |
| 6 | USB<br>connector                    | Connect your USB devices.                                                                                                    |

NOTE: You can use this connector only after you connect the USB cable to the computer and the USB upstream connector on the monitor.

## **Side View**

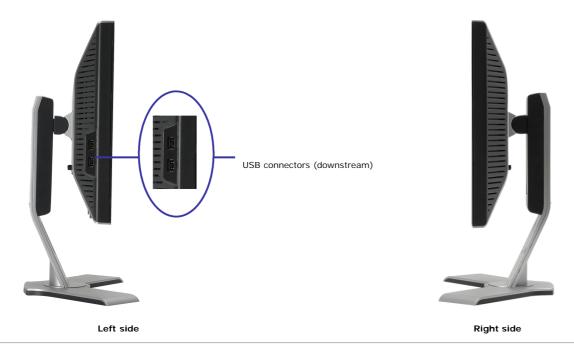

#### **Power Management Modes**

If you have VESA's DPM™ compliance display card or software installed in your PC, the monitor can automatically reduce its power consumption when not in use. This is referred to as 'Power Save Mode'\*. If input from keyboard, mouse, or other input devices is detected by the computer, the monitor automatically 'wakes up'. The following table shows the power consumption and signaling of this automatic power saving feature:

| VESA Modes                                           | Horizontal Sync | Vertical Sync | Video   | Power Indicator | Power Consumption |
|------------------------------------------------------|-----------------|---------------|---------|-----------------|-------------------|
| Normal operation (with Dell Soundbar and USB active) | Active          | Active        | Active  | Green           | 75 W (maximum)    |
| Normal operation                                     | Active          | Active        | Active  | Green           | 32 W (typical)    |
| Active-off mode                                      | Inactive        | Inactive      | Blanked | Amber           | Less than 2 W     |
| Switch off                                           | -               | -             | -       | Off             | Less than 1 W     |

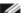

NOTE: The OSD will only function in the 'normal operation' mode. One of the following messages will appear when the "menu" or "plus" buttons are pressed when in Active-off mode.

Analog Input
 In Power Save Mode
 Press Computer Power Button
 or Any Key on Keyboard or Move Mouse

2. Digital Input In Power Save Mode Press Computer Power Button or Any Key on Keyboard or Move Mouse

Activate the computer and 'wake up' the monitor to gain access to the OSD.

This monitor is **ENERGY STAR** ®-compliant as well as TCO '99 / TCO '03 power management compatible.

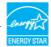

\* Zero power consumption in OFF mode can only be achieved by disconnecting the main cable from the monitor.

## **Pin Assignments**

#### 15-pin D-Sub connector

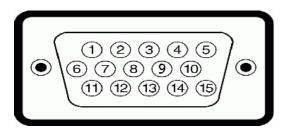

| Pin Number | Monitor Side of the 15-pin Side Signal Cable |
|------------|----------------------------------------------|
| 1          | Video-Red                                    |
| 2          | Video-Green                                  |
| 3          | Video-Blue                                   |
| 4          | GND                                          |
| 5          | Self-test                                    |
| 6          | GND-R                                        |
| 7          | GND-G                                        |
| 8          | GND-B                                        |
| 9          | DDC +5V                                      |
| 10         | GND-sync                                     |
| 11         | GND                                          |
| 12         | DDC data                                     |
| 13         | H-sync                                       |
| 14         | V-sync                                       |
| 15         | DDC clock                                    |

### 24-pin Digital-only DVI Connector

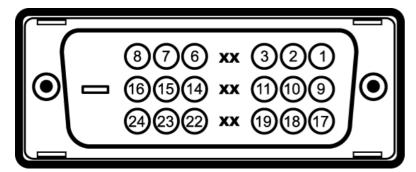

Note: Pin 1 is at the top right.

| Pin | Signal Assignment      | Pin | Signal Assignment      | Pin | Signal Assignment      |
|-----|------------------------|-----|------------------------|-----|------------------------|
| 1   | T.M.D.S. Data 2-       | 9   | T.M.D.S. Data 1-       | 17  | T.M.D.S. Data 0-       |
| 2   | T.M.D.S. Data 2+       | 10  | T.M.D.S. Data 1+       | 18  | T.M.D.S. Data 0+       |
| 3   | T.M.D.S. Data 2 Shield | 11  | T.M.D.S. Data 1 Shield | 19  | T.M.D.S. Data 0 Shield |
| 4   | No Pin                 | 12  | No Pin                 | 20  | No Pin                 |
| 5   | No Pin                 | 13  | No Pin                 | 21  | No Pin                 |
| 6   | DDC Clock              | 14  | +5V Power              | 22  | T.M.D.S. Clock Shield  |
| 7   | DDC Data               | 15  | Ground (for +5V)       | 23  | T.M.D.S. Clock +       |
| 8   | No Connect             | 16  | Hot Plug Detect        | 24  | T.M.D.S. Clock -       |

### Universal Serial Bus (USB) Interface

This monitor supports High-Speed Certified USB 2.0 interface.

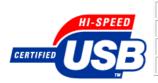

|            | Data Rate | Power Consumption      |
|------------|-----------|------------------------|
| High speed | 480 Mbps  | 2.5W (Max., each port) |
| Full speed | 12 Mbps   | 2.5W (Max., each port) |
| Low speed  | 1.5 Mbps  | 2.5W (Max., each port) |

#### **USB** ports:

- 1 upstream rear
- 4 downstream 2 on rear; 2 on left side

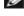

NOTE: USB 2.0 capability requires 2.0-capable computer.

Plug and Play Capability

You can install the monitor in any Plug and Play-compatible system. The monitor automatically provides the computer system with its Extended Display Identification Data (EDID) using Display Data Channel (DDC) protocols so that the system can configure itself and optimize the monitor settings. If desired, you can select different settings, but in most cases monitor installation is automatic.

NOTE: The USB interface of the monitor works ONLY when monitor is powered ON (or in Power Save Mode). Switching your monitor OFF and then ON would re-enumerate its USB interface; attached peripherals may take a few seconds to resume normal functionality.

### General

Model number 1707FP

### Flat Panel

Preset display area:

Screen type Active matrix - TFT LCD

Screen dimensions 17 inches (17-inch viewable image size)

Horizontal 337 mm (13.3 inches)

Vertical 270 mm (10.6 inches)

Pixel pitch 0.264 mm

Viewing angle 130° (vertical) typ, 140° (horizontal) typ

Luminance output 300 CD/m ²(typ Contrast ratio 600 to 1 (typ)>

Faceplate coating Antiglare with hard-coating 3H Backlight CCFL (4) edgelight system

### Resolution

Horizontal scan range 30 kHz to 81 kHz (automatic) Vertical scan range 56 Hz to 76 Hz (automatic) 1280 x 1024 at 60 Hz Optimal preset resolution Highest preset resolution 1280 x 1024 at 75 Hz

### **Preset Display Modes**

| Display Mode      | Horizontal Frequency (kHz) | Vertical Frequency (Hz) | Pixel Clock<br>(MHz) | Sync Polarity (Horizontal/Vertical) |
|-------------------|----------------------------|-------------------------|----------------------|-------------------------------------|
| VESA, 720 x 400   | 31.5                       | 70.0                    | 28.3                 | -/+                                 |
| VESA, 640 x 480   | 31.5                       | 60.0                    | 25.2                 | -/-                                 |
| VESA, 640 x 480   | 37.5                       | 75.0                    | 31.5                 | -/-                                 |
| VESA, 800 x 600   | 37.9                       | 60.3                    | 49.5                 | +/+                                 |
| VESA, 800 x 600   | 46.9                       | 75.0                    | 49.5                 | +/+                                 |
| VESA, 1024 x 768  | 48.4                       | 60.0                    | 65.0                 | -/-                                 |
| VESA, 1024 x 768  | 60.0                       | 75.0                    | 78.8                 | +/+                                 |
| VESA, 1152 x 864  | 67.5                       | 75.0                    | 108                  | +/+                                 |
| VESA, 1280 x 1024 | 64.0                       | 60.0                    | 135.0                | +/+                                 |
| VESA, 1280 x 1024 | 80.0                       | 75.0                    | 135.0                | +/+                                 |

#### **Electrical**

Analog RGB, 0.7 Volts +/-5%, positive polarity at 75 ohm input impedance Digital DVI-D TMDS, 600mV for each differential line, positive polarity at 50 ohm input impedance Video input signals

Separate horizontal and vertical synchronizations, polarity-free TTL level, SOG (Composite SYNC on green)

100 to 240 VAC / 50 or 60 Hz  $\pm$  3 Hz / 2.0A (Max.)

120V: 42A (Max.) 240V:80A (Max.)

Synchronization input signals

AC input voltage / frequency / current Inrush current

## **Physical Characteristics**

Connector type 15-pin D-subminiature, blue connector; DVI-D, white connector

Signal cable type Digital: Detachable, DVI-D, Solid pins, shipped detached from the monitor

Analog: Detachable, D-Sub, 15pins, shipped attached to the monitor

Dimensions (with stand):

Height (Compressed) 12.90 inches (327.62 mm)

Height (Extended) 18.02 inches (457.62 mm)

Width 14.64 inches (371.81 mm)

Depth 7.16 inches (181.90 mm)

Dimensions: (without stand)

12.18 inches (309.25 mm) Height

14.64 inches (371.81 mm) Width

2.57 inches (65.36 mm) Depth

Stand dimensions:

12.90 inches (327.66 mm) Height (Compressed)

14.65 inches (372.20 mm) Height (Extended)

13.27 inches (337.00 mm) Width

7.16 inches (181.90 mm) Depth

Weight with packaging 16.98 lbs (7.70 kg)

Weight with stand assembly and cables 13.23 lbs (6.00 kg)

9.13 lbs (4.14 kg)

Weight without stand assembly

(For wall mount or VESA mount considerations - no cables)

Weight of stand assembly 3.31 lbs (1.5 kg)

#### **Environmental**

Temperature:

Operating 5° to 35°C (41° to 95°F)

Storage: -20° to 60°C (-4° to 140°F) Shipping: -20° to 60°C(-4° to 140°F) Nonoperating

Humidity:

10% to 80% (noncondensing) Operating

Nonoperating Storage: 5% to 90% (noncondensing)

Shipping: 5% to 90% (noncondensing)

Altitude:

Operating 3,657.6m (12,000 ft) max

Nonoperating 12,192 m (40,000 ft) max

256.08 BTU/hour (maximum) 119.5 BTU/hour (typical) Thermal dissipation

### **Caring for your Monitor**

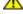

CAUTION: Read and follow the safety instructions before cleaning the monitor.

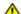

CAUTION: Before cleaning the monitor, unplug the monitor power cable from the electrical outlet.

- To clean your antistatic screen, lightly dampen a soft, clean cloth with water. If possible, use a special screen-cleaning tissue or solution suitable for the antistatic
- coating. Do not use benzene, thinner, ammonia, abrasive cleaners, or compressed air.

  Use a lightly-dampened, warm cloth to clean the plastics. Avoid using detergent of any kind as some detergents leave a milky film on the plastics.
- If you notice a white powder when you unpack your monitor, wipe it off with a cloth. This white powder occurs during the shipping of the monitor. Handle your monitor with care as darker-colored plastics may scratch and show white scuff marks more than lighter-colored monitor. To help maintain the best image quality on your monitor, use a dynamically changing screen saver and power off your monitor when not in use.

**Back to Contents Page** 

## **Using Your Adjustable Monitor Stand**

**Dell™ 1707FP Flat Panel Color Monitor User's Guide** 

- Attaching the Stand
- Organizing Your Cables
- Using the Tilt, Swivel, and Vertical Extension
- Removing the Stand

## **Attaching the Stand**

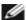

NOTE: The stand is detached and extended when the monitor is shipped from the factory.

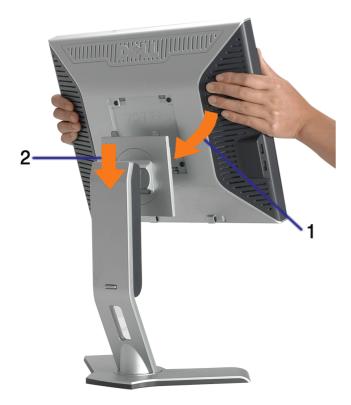

- 1. Fit the groove on the monitor to the two tabs on the stand.
- 2. Lower the monitor until it locks in to place on the stand.

## **Organizing Your Cables**

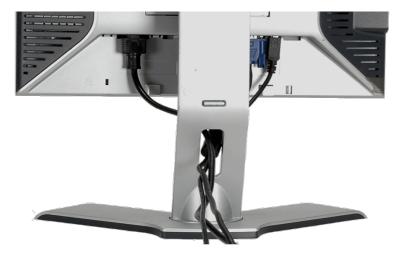

After attaching all necessary cables to your monitor and computer, (See <u>Connecting Your Monitor</u> for cable attachment,) use the cable holder to neatly organize all cables as shown above.

## Using the Tilt, Swivel, and Vertical Extension

Adjusting Your Monitor Using Tilt, Swivel, and Vertical Extension. You can adjust your monitor to best fit your viewing needs.

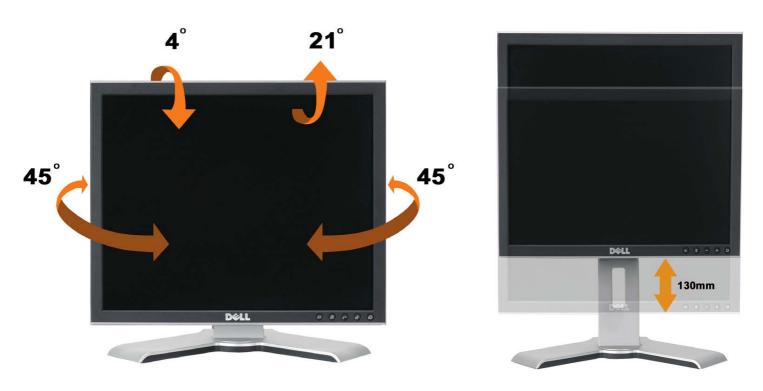

You can adjust the stand vertically, up to 5.12 inches (130mm) using the stand lock/release button. You can adjust the monitor to the desired position by sliding the monitor up and down the Stand.

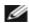

NOTE: Before you move the monitor to a new location, lock the stand by lowering monitor until in clicks in to place.

## **Removing the Stand**

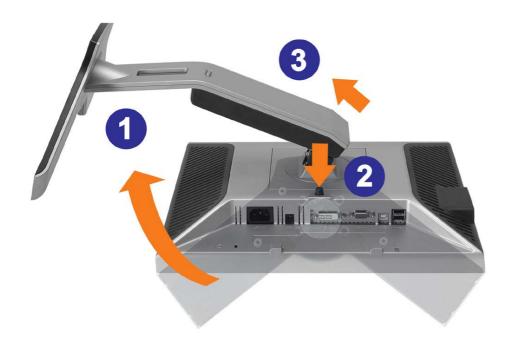

- NOTICE: After placing the monitor panel on soft cloth or cushion, complete the following steps to remove the stand.

  - Rotate the stand to allow access to the stand release button.
     Press the Stand release button and lift up the Stand and away from the monitor .

Back to Contents Page

## **Setting Up Your Monitor**

**Dell™ 1707FP Flat Panel Color Monitor User's Guide** 

- Connecting Your Monitor
- Using the Front Panel
- Using the OSD Menu
- Setting the Optimal Resolution
- Using the Dell Soundbar (Optional)

## **Connecting Your Monitor**

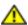

CAUTION: Before you begin any of the procedures in this section, follow the <u>safety instructions</u>.

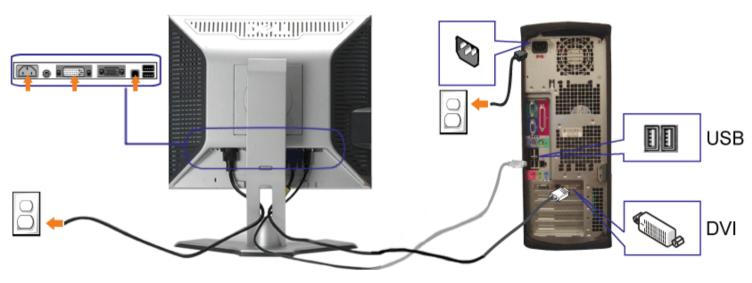

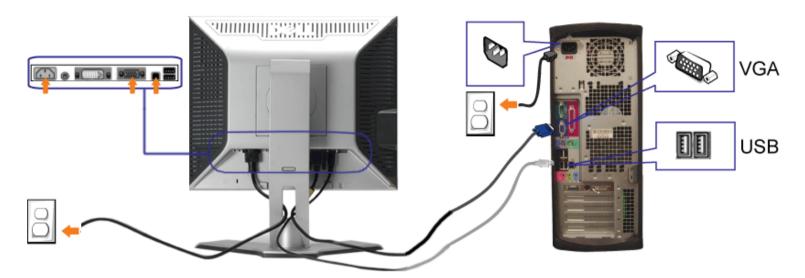

- 1. Turn off your computer and disconnect the power cable.
- 2. Connect either the white DVI or blue VGA cables to the connectors on the computer and the monitor.
- 3. Connect the USB cable that was included with your monitor to the computer and the upstream USB connector on the monitor. Once this cable is connected to the computer and the monitor, you can use the USB connectors on the monitor.
- 4. Connect any USB devices.
- 5. Connect the power cables
- 6. Turn on your monitor and computer. If you do not see an image, push the input select button and ensure the correct input source is selected. If you still do not see an image, see <a href="Troubleshooting your monitor">Troubleshooting your monitor</a>.

## **Using the Front Panel**

Use the buttons on the front of the monitor to adjust the image settings.

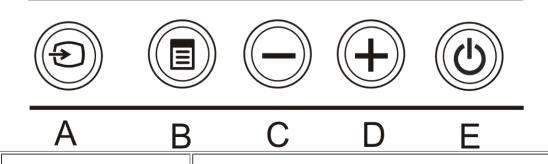

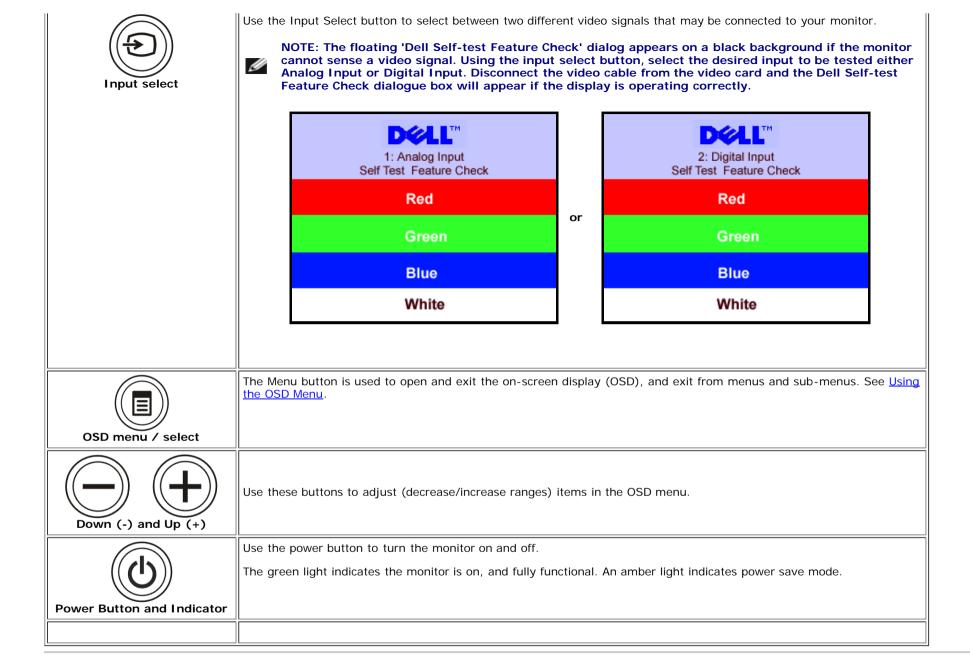

## **Using the OSD Menu**

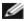

NOTE: If you change the settings and then either proceed to another menu, or exit the OSD menu, the monitor automatically saves those changes. The changes are also saved if you change the settings and then wait for the OSD menu to disappear.

1. Push the MENU button to open the OSD menu and display the main menu.

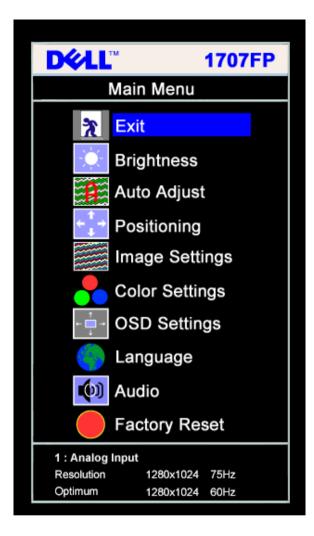

D**∜LL**™ 1707FP Main Menu Exit Brightness Auto Adjust Positioning **Image Settings Color Settings OSD Settings** Language (III) Audio **Factory Reset** 2 : Digital Input 1280x1024 75Hz Resolution Optimum 1280x1024 60Hz

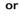

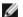

### NOTE: Auto Adjust, Positioning and Image Settings are only available when you are using the analog (VGA) connector.

- 2. Push the and + buttons to move between the setting options. As you move from one icon to another, the option name is highlighted. See the table below for a complete list of all the options available for the monitor.
- 3. Push the MENU button once to activate the highlighted option.
- 4. Push and + button to select the desired parameter.
- 5. Push MENU to enter the slide bar and then use the and + buttons, according to the indicators on the menu, to make your changes.
- 6. Push the MENU button once to return to the main menu to select another option or push the MENU button two or three times to exit from the OSD menu.

| Icon                                                            | Menu and<br>Submenus | Description                                        |
|-----------------------------------------------------------------|----------------------|----------------------------------------------------|
| *                                                               | Exit                 | Select to exit the Main menu                       |
| Brightness / Brightness adjusts the luminance of the backlight. |                      | Brightness adjusts the luminance of the backlight. |

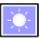

#### Contrast

Adjust Brightness first, then adjust Contrast only if further adjustment is necessary.

Push the + button to increase luminance and push the - button to decrease luminance (min 0 ~ max 100).

Contrast adjusts the degree of difference between darkness and lightness on the monitor screen.

Push the + button to increase the contrast and push the - button to decrease the contrast (min 0 ~ max 100).

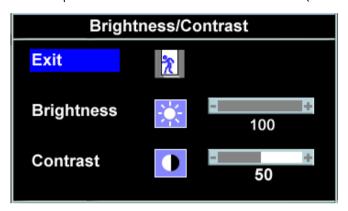

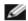

NOTE: When using DVI source, the contrast adjustment is not available.

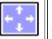

#### Positioning: Horizontal Vertical

Positioning moves the viewing area around on the monitor screen.

When making changes to either the Horizontal or Vertical settings, no changes occur to the size of the viewing area. The image shifts in response to your selection.

Minimum is 0 (-) and maximum is 100 (+).

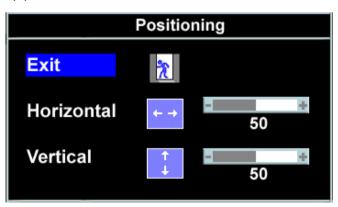

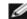

NOTE: When using DVI source, the Positioning option is not available.

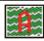

### **Auto Adjust**

Even though your computer recognizes your monitor on startup, the Auto Adjustment function optimizes the display settings for use with your particular setup.

Select to activate automatic setup and adjustment. The following dialog appears on a black screen as the monitor self-adjusts to the

|                         | current input:                                                                                                    |  |  |  |  |  |
|-------------------------|----------------------------------------------------------------------------------------------------|--|--|--|--|--|
|                         |                                                                                                    |  |  |  |  |  |
|                         | Auto Adjustment allows the monitor to self-adjust to the incoming video signal. After using Auto Adjustment, you can further tune your monitor by using the Pixel Clock (Coarse) and Phase (Fine) controls under Image Settings.                                                            |  |  |  |  |  |
|                         | In most cases, Auto Adjust produces the best image for your configuration.                                                                                                    |  |  |  |  |  |
| Image<br>settings:      | The Phase and Pixel Clock adjustments allow you to more closely adjust your monitor to your preference. These settings are accessed through the main OSD menu, by selecting Image Settings.                                                                                                 |  |  |  |  |  |
| Pixel Clock<br>(Coarse) | Use the - and + buttons to make adjustments. (Minimum: 0 ~ Maximum: 100)                                                                                                    |  |  |  |  |  |
| Phase (Fine)            | If satisfactory results are not obtained using the Phase adjustment, use Pixel Clock (Coarse) and then use Phase (fine), again.  NOTE: This function may change the width of the display image. Use the Horizontal function of the Position menu to center the display image on the screen. |  |  |  |  |  |
|                         | Image Settings  Exit  Pixel Clock  50  Phase  NOTE: When using DVI source, the Image Settings option is not available.                                                                                                    |  |  |  |  |  |
| Color<br>Settings       | Color Settings adjusts the color temperature, color hue, and saturation.  The color hue is most noticeable in areas of white.                                                                                                    |  |  |  |  |  |

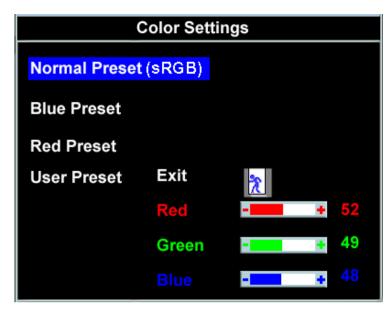

**Blue Preset** 

**Red Preset** 

#### Normal Preset

**User Preset** 

• Blue Preset is selected to obtain a bluish tint. This color setting is typically used for text based applications (spreadsheets, programming, text editors, etc.).

- Red Preset is selected to obtain a redder tint. This color setting is typically used for color-intensive applications (photograph image editing, multimedia, movies, etc.).
- Normal Preset is selected to obtain the default (factory) color settings. This setting is also the "sRGB" standard default color space.
- User Preset: Use the plus and minus buttons to increase or decrease each of the three colors (R, G, B) independently, in single digit increments, from 0 to 100.

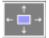

### OSD Settings:

Adjust the settings for the OSD, including the location, the amount of time the menu remains on-screen, and the rotation of the OSD.

#### Position of the OSD:

## Horizontal Position

Vertical

## Position

OSD Hold Time

- To adjust the horizontal position of the OSD, use the and + buttons, and move OSD to the left and right.
- To adjust the vertical position of the OSD, use the and + buttons, and move OSD down and up.

#### OSD Hold Time:

The OSD stays active for as long as it is in use. Adjusting the hold time, sets the length of time the OSD remains active after the last time you pressed a button. Use the - and + buttons to adjust the slider in 5 second increments, from 5 to 60 seconds.

#### OSD Lock:

Controls user access to adjustments. When Yes (+) is selected, no user adjustments are allowed. All buttons are locked except the menu button.

#### OSD Lock

NOTE: When the OSD is locked, pressing the menu button takes the user directly to the OSD settings menu, with OSD Lock selected. Select No (-) to unlock and allow user access to all applicable settings.

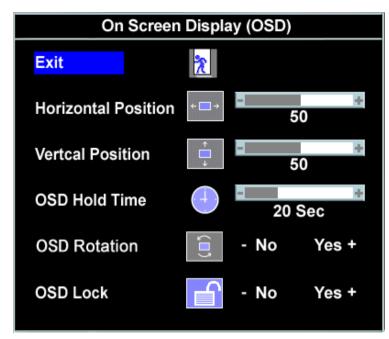

NOTE: You can also lock or unlock the OSD by pushing and holding the Menu button for 15 seconds.

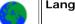

Language

Select to have the OSD display in one of five languages (English, French, Spanish, German, or Japanese).

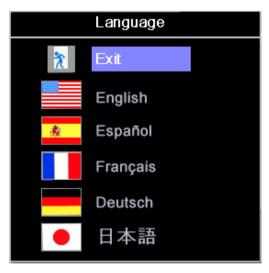

NOTE: The change only affects the OSD. It has no effect on any software running on the computer.

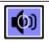

#### Audio (optional)

You can select to have the audio on or off when the monitor is in power saving mode.

Yes — enables audio

No — disables audio (default)

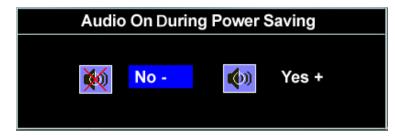

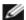

NOTE: When the Dell Soundbar is not properly connected to the monitor, the audio menu is not available.

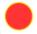

## Factory Reset:

Reset the OSD menu options to the factory preset values.

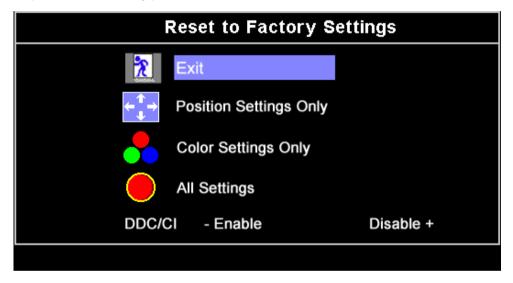

**Exit** — Select to exit out of Reset to Factory Settings menu without resetting any OSD options.

**Position Settings Only** — Change the settings for Image Position back to original factory settings.

**Color Settings Only** — Change the Red, Green, and Blue settings back to their original factory settings and set the default setting for Normal Preset.

**All Settings** — Change all the user-adjustable settings including color, position, brightness, contrast and OSD hold time to the factory defaults. The language of the OSD does not change.

**DDC/CI** — Enable the DDC/CI control function.

DDC/CI (Display Data Channel/Command Interface) allows your monitor parameters (brightness, color balance etc) to be adjustable via software on your PC.

Default is "Enable". You can disable this feature by selecting "Disable".

For best user experience and optimum performance of your monitor, keep this feature enabled.

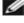

NOTE: If user select "Disable", display Warning message box as below. Select "Yes" disable DDC/CI and return to "Reset to Factory Settings" menu. Warning message time-out in 20 sec.

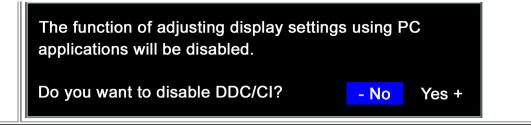

## **OSD Warning Messages**

One of the following warning messages may appear on the screen indicating that the monitor is out of synchronization.

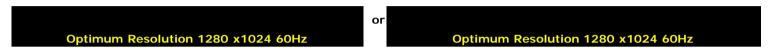

This means that the monitor cannot synchronize with the signal that it is receiving from the computer. Either the signal is too high or too low for the monitor to use. See <u>Specifications</u> for the Horizontal and Vertical frequency ranges addressable by this monitor. Recommended mode is 1280 X 1024 @ 60Hz.

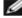

NOTE: The floating Dell Self-test Feature Check dialog appears on-screen if the monitor cannot sense a video signal.

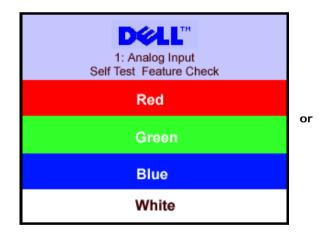

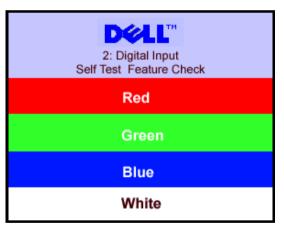

Occasionally, no warning message appears, but the screen is blank. This could also indicate that the monitor is not synchronizing with the computer.

See Solving Problems for more information.

## **Setting the Optimal Resolution**

- 1. Right-click on the desktop and select **Properties**.
- 2. Select the **Settings** tab.
- 3. Set the screen resolution to 1280 x 1024.
- 4. Click OK.

If you do not see 1280 x 1024 as an option, you may need to update your graphics driver. Depending on your computer, complete one of the following procedures.

If you have a Dell desktop or portable computer:

• Go to support.dell.com, enter your service tag, and download the latest driver for your graphics card.

If you are using a non-Dell computer (portable or desktop):

- Go to the support site for your computer and download the latest graphic drivers.
- Go to your graphics card website and download the latest graphic drivers.

## **Using the Dell Soundbar (Optional)**

The Dell Sound Bar is a stereo two channel system adaptable to mount on Dell Flat Panel Displays. The Sound Bar has a rotary volume and on/off control to adjust the overall system level, a blue LED for power indication, and two audio headset jacks.

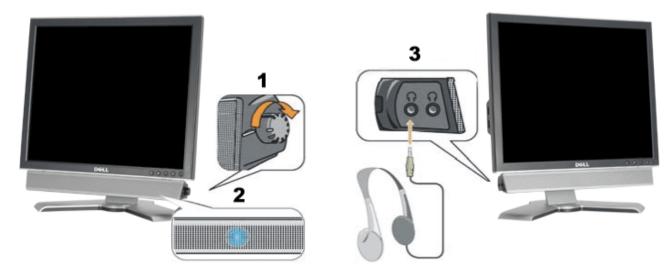

- 1. Power/volume control
- 2. Power indicator
- **3.** Headphone connectors

## Soundbar Attachment to the Monitor

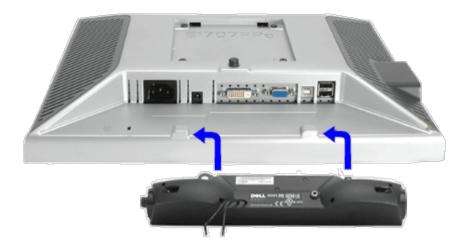

- 1. Working from the rear of the monitor, attach the Sound Bar aligning the two slots with the two tabs along the bottom rear of the monitor.
- 2. Slide the Sound Bar to the left until it snaps into place.
- 3. Plug in the power cord from the Soundbar in to the connector on the back of the monitor.
- 4. Insert the lime-green mini stereo plug from the rear of the Sound Bar into the computer's audio output jack.
- NOTE: Sound Bar Power Connector 12V DC output is for optional Dell Sound Bar only.
- NOTICE: Do not use with any device other than Dell Sound Bar.

Back to Contents Page

## **Rotating Your Monitor**

**Dell™ 1707FP Flat Panel Color Monitor User's Guide** 

- Changing the Rotation of Your Monitor
- Rotating Your Operating System

## **Changing the Rotation of Your Monitor**

Before you rotate the monitor, your monitor should either be vertically extended (<u>Vertical Extension</u>) or titled (<u>Tilt</u>) to avoid hitting the bottom edge of the monitor.

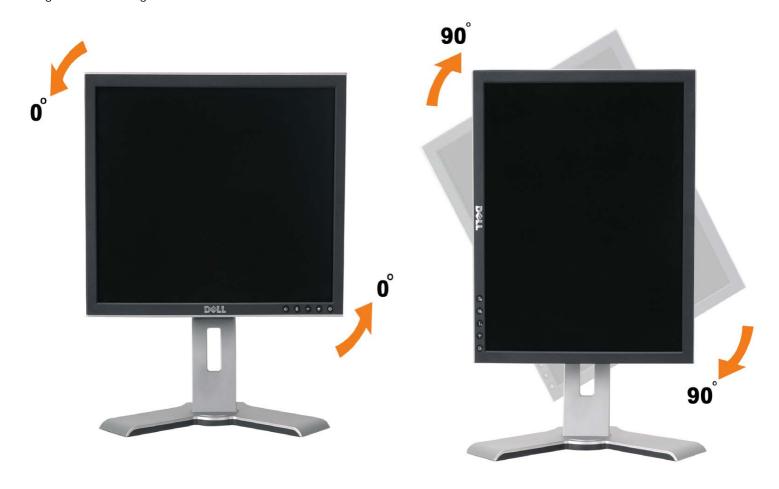

## **Rotating Your Operating System**

After you have rotated your monitor, you need to complete the procedure below to rotate your operating system.

NOTE: If you are using the monitor with a non-Dell computer, you need to go the graphics driver website or your computer manufacturer website for information on rotating your operating system.

- 1. Right-click on the desktop and click **Properties**.
- 2. Select the **Settings** tab and click **Advanced**.
- 3. If you have ATI, select the **Rotation** tab and set the preferred rotation.
  If you have nVidia, click the **nVidia** tab, in the left-hand column select **NVRotate**, and then select the preferred rotation.
  - If you have Intel, select the **Intel** graphics tab, click **Graphic Properties**, select the **Rotation** tab, and then set the preferred rotation.

NOTE: If you do not see the rotation option or it is not working correctly, go to support.dell.com and download the latest driver for your graphics card.

## **Solving Problems**

Dell™ 1707FP Flat Panel Color Monitor User's Guide

- Troubleshooting Your Monitor
- General Problems
- Product Specific Problems
- USB Problems
- Troubleshooting Your Soundbar

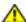

CAUTION: Before you begin any of the procedures in this section, follow the safety instructions.

## **Troubleshooting Your Monitor**

### **Self-Test Feature Check (STFC)**

Your monitor provides a self-test feature that allows you to check whether your monitor is functioning properly. If your monitor and computer are properly connected but the monitor screen remains dark, run the monitor self-test by performing the following steps:

- 1. Turn off both your computer and monitor.
- 2. Unplug the video cable from the back of the computer. To ensure proper Self-Test operation, remove both Digital (white connector) and the Analog(blue connector) cables from the back of computer.
- 3. Turn on the monitor.

The floating 'Dell Self-test Feature Check' dialog box should appear on a black background if the monitor cannot sense a video signal. Using the input select button, select the desired input to be tested either Analog Input or Digital Input. Disconnect the video cable from the video card and the Dell Self-test Feature Check dialogue box will appear if the display is operating correctly.

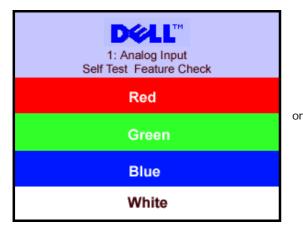

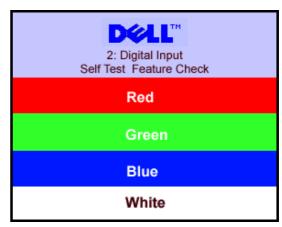

- 5. This box also appears during normal system operation if the video cable becomes disconnected or damaged.
- 6. Turn off your monitor and reconnect the video cable, then turn on both your computer and the monitor.

If your monitor screen remains blank after you use the previous procedure, check your video controller and computer system; your monitor is functioning properly.

### **OSD Warning Messages**

One of the following warning messages may appear on the screen indicating that the monitor is out of synchronization.

Optimum Resolution 1280 x1024 60Hz
Optimum Resolution 1280 x1024 60Hz

This means that the monitor cannot synchronize with the signal that it is receiving from the computer. Either the signal is too high or too low for the monitor to use. See <u>Monitor Specifications</u> for the Horizontal and Vertical frequency ranges addressable by this monitor. Recommended mode is 1280 X 1024 @ 60Hz.

## **General Problems**

The following table contains general information about common monitor problems you might encounter.

| COMMON<br>SYMPTOMS           | PROBLEM DESCRIPTION                   | POSSIBLE SOLUTIONS                                                                                                    |
|------------------------------|---------------------------------------|----------------------------------------------------------------------------------------------------|
| No Video/Power<br>LED off    | No picture, monitor is dead           | Check connection integrity at the both ends of the video cable, verify that the monitor and computer are plugged into a working electrical outlet, and that you have pressed the power button.                                                                                                    |
| No Video/Power<br>LED on     | No picture or no brightness           | Press the input select button in the front of the monitor and ensure the correct input source is selected. Increase brightness & contrast controls. Perform monitor self-test feature check. Check for bent or broken pins on the end of the video cable. Reboot your computer and monitor.                              |
| Poor Focus                   | Picture is fuzzy, blurry, or ghosting | <ul> <li>Push Auto Adjust button.</li> <li>Adjust Phase and Clock controls via OSD.</li> <li>Eliminate video extension cables.</li> <li>Perform monitor reset.</li> <li>Lower video resolution or increase font size.</li> </ul>                                                                                         |
| Shaky/Jittery<br>Video       | Wavy picture or fine movement         | <ul> <li>Push Auto Adjust button.</li> <li>Adjust Phase and Clock controls via OSD.</li> <li>Perform monitor reset.</li> <li>Check environmental factors.</li> <li>Relocate and test in another room.</li> </ul>                                                                                                    |
| Missing Pixels               | LCD screen has spots                  | Cycle power on-off     These are pixels that are permanently off and this is a natural defect that occurs in LCD technology.                                                                                                    |
| Brightness<br>Problems       | Picture too dim or too bright         | Perform monitor reset.     Push Auto Adjust button.     Adjust brightness & contrast controls.                                                                                                    |
| Geometric<br>Distortion      | Screen not centered correctly         | <ul> <li>Perform monitor reset on "Position Settings Only".</li> <li>Push Auto Adjust button.</li> <li>Adjust the centering controls.</li> <li>Ensure monitor is in proper video mode.</li> </ul>                                                                                                    |
| Horizontal/Vertical<br>Lines | Screen has one or more lines          | Perform monitor reset. Push Auto Adjust button. Adjust Phase and Clock controls via OSD. Perform monitor self-test feature check and determine if these lines are also in self-test mode. Check for bent or broken pins.                                                                                                 |
| Sync Problems                | Screen is scrambled or appears torn   | <ul> <li>Perform monitor reset.</li> <li>Push Auto Adjust button.</li> <li>Adjust Phase and Clock controls via OSD.</li> <li>Perform monitor self-test feature check to determine if scrambled screen appears in self-test mode.</li> <li>Check for bent or broken pins.</li> <li>Boot up in the "safe mode".</li> </ul> |
| LCD Scratched                | Screen has scratches or smudges       | Turn monitor off and clean the screen.     For cleaning instruction, see <u>Caring for your Monitor</u> .                                                                                                    |
| Safety Related<br>Issues     | Visible signs of smoke or sparks      | Do not perform any troubleshooting steps.     Monitor needs to be replaced.                                                                                                    |
| Intermittent<br>Problems     | Monitor malfunctions on and off       | Ensure monitor is in proper video mode.     Ensure video cable connection to computer and to the flat panel is secure.     Perform monitor reset.                                                                                                    |

|   |                                                                    | Perform monitor self-test feature check to determine if the intermittent problem occurs in self-test mode.                                                                                  |
|---|--------------------------------------------------------------------|----------------------------------------------------------------------------------------------------|
| 1 | Faint Shadow from the static image displayed appears on the screen | Use the Power Management feature to turn off the monitor at all times when not in use. Alternatively, use a dynamically changing screensaver left on the monitor for a long period of time. |

## **Product Specific Problems**

| SPECIFIC SYMPTOMS                                             | WHAT YOU EXPERIENCE                                                 | POSSIBLE SOLUTIONS                                                                         |
|---------------------------------------------------------------|---------------------------------------------------------------------|--------------------------------------------------------------------------------------------|
| Screen image is too small                                     | Image is centered on screen, but does not fill entire viewing area. | Perform monitor reset on "All Settings."                                                   |
| Cannot adjust the monitor with the buttons on the front panel | OSD does not appear on the screen.                                  | Turn off the monitor, unplug the power cord and<br>then plug back and turn on the monitor. |

## **USB Problems**

| SPECIFIC SYMPTOMS                    | WHAT YOU EXPERIENCE                                          | POSSIBLE SOLUTIONS                                                                                                    |
|--------------------------------------|--------------------------------------------------------------|----------------------------------------------------------------------------------------------------|
| USB interface is not working         | USB peripherals are not working.                             | <ul> <li>Check that your monitor is turned ON.</li> <li>Reconnect the upstream cable to your computer.</li> <li>Reconnect the USB peripherals (downstream connector).</li> <li>Switch off and then turn on the monitor again.</li> </ul> |
| High Speed USB 2.0 interface is slow | High Speed USB 2.0 peripherals working slowly or not at all. | <ul> <li>Check that your computer is USB 2.0 capable.</li> <li>Verify USB 2.0 source on your computer.</li> <li>Reconnect the upstream cable to your computer.</li> <li>Reconnect the USB peripherals (downstream connector).</li> </ul> |

## **Troubleshooting Your Soundbar**

| COMMON<br>SYMPTOMS | WHAT YOU<br>EXPERIENCE                                                                              | POSSIBLE SOLUTIONS                                                                                                    |  |
|--------------------|----------------------------------------------------------------------------------------------------|----------------------------------------------------------------------------------------------------|--|
| No Sound           | No power to Soundbar -<br>the power indicator is off.<br>(built-in DC power supply.<br>i.e. 1905FP) |                                                                                                    |  |
| No Sound           | Soundbar has power -<br>power indicator is on.                                                      | <ul> <li>Plug the audio line-in cable into the computer's audio out jack.</li> <li>Set all Windows volume controls to their maximum.</li> <li>Play some audio content on the computer (i.e. audio CD, or MP3).</li> <li>Turn the Power/Volume knob on the Soundbar clockwise to a higher volume setting.</li> <li>Clean and reseat the audio line-in plug.</li> <li>Test the Soundbar using another audio source (i.e. portable CD player).</li> </ul>    |  |
| Distorted<br>Sound | Computer's sound card is used as the audio source.                                                  | <ul> <li>Clear any obstructions between the Soundbar and the user.</li> <li>Confirm that the audio line-in plug is completely inserted into the jack of the sound card.</li> <li>Set all Windows volume controls to their midpoints.</li> <li>Decrease the volume of the audio application.</li> <li>Turn the Power/Volume knob on the Soundbar counter-clockwise to a lower volume setting.</li> <li>Clean and reseat the audio line-in plug.</li> </ul> |  |

|                               |                                      | Troubleshoot the computer's sound card.  • Test the Soundbar using another audio source (i.e. portable CD player).                                                                                                    |
|-------------------------------|--------------------------------------|----------------------------------------------------------------------------------------------------|
| Distorted<br>Sound            | Other audio source is used.          | <ul> <li>Clear any obstructions between the Soundbar and the user.</li> <li>Confirm that the audio line-in plug is completely inserted into the jack of the audio source.</li> <li>Decrease the volume of the audio source.</li> <li>Turn the Power/Volume knob on the Soundbar counter-clockwise to a lower volume setting.</li> <li>Clean and reseat the audio line-in plug.</li> </ul>                                                                        |
| Unbalanced<br>Sound<br>Output | Sound from only one side of Soundbar | <ul> <li>Clear any obstructions between the Soundbar and the user.</li> <li>Confirm that the audio line-in plug is completely inserted into the jack of the sound card or audio source.</li> <li>Set all Windows audio balance controls (L-R) to their midpoints.</li> <li>Clean and reseat the audio line-in plug.</li> <li>Troubleshoot the computer's sound card.</li> <li>Test the Soundbar using another audio source (i.e. portable CD player).</li> </ul> |
| Low Volume                    | Volume is too low.                   | <ul> <li>Clear any obstructions between the Soundbar and the user.</li> <li>Turn the Power/Volume knob on the Soundbar clockwise to the maximum volume setting.</li> <li>Set all Windows volume controls to their maximum.</li> <li>Increase the volume of the audio application.</li> <li>Test the Soundbar using another audio source (i.e. portable CD player).</li> </ul>                                                                                    |

Back to Contents Page

**Back to Contents Page** 

## **Appendix**

**Dell™ 1707FP Flat Panel Monitor** 

- FCC Identification Information
- CAUTION: Safety Instruction
- Contacting Dell
- Your Monitor Set-up Guide

### **FCC Identification Information**

FCC Notice (U.S. Only)

FCC Class B

This equipment generates, uses, and can radiate radio frequency energy and, if not installed and used in accordance with the manufacturer's instruction manual, may cause interference with radio and television reception. This equipment has been tested and found to comply with the limits for a Class B digital device pursuant to Part 15 of the FCC Rules.

This device complies with Part 15 of the FCC Rules. Operation is subject to the following two conditions:

- 1 This device may not cause harmful interference.
- 2 This device must accept any interference received, including interference that may cause undesired operation.

NOTICE: The FCC regulations provide that changes or modifications not expressly approved by Dell Inc. could void your authority to operate this equipment.

These limits are designed to provide reasonable protection against harmful interference in a residential installation. However, there is no guarantee that interference will not occur in a particular installation. If this equipment does cause harmful interference with radio or television reception, which can be determined by turning the equipment off and on, you are encouraged to try to correct the interference by one or more of the following measures:

- Reorient the receiving antenna.
- Relocate the system with respect to the receiver.
- Move the system away from the receiver.
- Plug the system into a different outlet so that the system and the receiver are on different branch circuits.

If necessary, consult a representative of Dell Inc. or an experienced radio/television technician for additional suggestions.

The following information is provided on the device or devices covered in this document in compliance with the FCC regulations:

Product name: 1707FP

Model number: 1707FPc

• Company name:

Dell Inc.

Worldwide Regulatory Compliance & Environmental Affairs

One Dell Way

Round Rock, TX 78682 USA 512-338-4400

## **CAUTION: Safety Instruction**

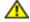

CAUTION: Use of controls, adjustments, or procedures other than those specified in this documentation may result in exposure to shock, electrical hazards, and/or mechanical hazards.

Read and follow these instructions when connecting and using your computer monitor:

- To help avoid damaging your computer, be sure that the voltage selection switch on the power supply for the computer is set to match the alternating current (AC) power available at your
  - 115 volts (V)/60 hertz (Hz) in most of North and South America and some Far Eastern countries such as Japan, South Korea (also 220 volts (V)/60 hertz (Hz)), and Taiwan.
  - 230 volts (V)/50 hertz (Hz) in most of Europe, the Middle East, and the Far East.

Always be sure that your monitor is electrically rated to operate with the AC power available in your location.

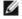

NOTE: This monitor does not need or have a voltage selection switch for setting the AC voltage input. It will automatically accept any AC input voltage according to the ranges defined in the "Electrical Specifications" section.

- Do not store or use the LCD monitor in locations that are exposed to heat, direct sunlight, or extreme cold.
- Avoid moving the LCD monitor between locations with large temperature differences.
- Do not subject the LCD monitor to severe vibration or high impact conditions. For example, do not place the LCD monitor inside a car trunk.
- Do not store or use the LCD monitor in locations exposed to high humidity or dusty environment.
- Do not allow water or other liquids to spill on or into the LCD monitor.
- Keep flat panel monitor in room temperature conditions. Excessive cold or hot conditions can have an adverse effect on the liquid crystal of the display.
- Never insert anything metallic into the monitor openings. Doing so may create the danger of electric shock.
- To avoid electric shock, never touch the inside of the monitor. Only a qualified technician should open the monitor case.
- Never use your monitor if the power cable has been damaged. Do not allow anything to rest on the power cable. Keep the power cable away from where people could trip over it.
- Be sure to grasp the plug, not the cable, when disconnecting the monitor from an electric socket.
- Openings in the monitor cabinet are provided for ventilation. To prevent overheating, these openings should not be blocked or covered. Avoid using the monitor on a bed, sofa, rug, or other soft surface, as doing so may block the ventilation openings in the bottom of the cabinet. If you place the monitor in a bookcase or an enclosed space, be sure to provide adequate ventilation and air flow.
- Place your monitor in a location with low humidity and minimum dust. Avoid places similar to a damp basement or dusty hallway.
- Do not expose the monitor to rain or use it near water (in kitchens, next to swimming pools, etc.). If the monitor accidentally gets wet, unplug it and contact an authorized dealer immediately. You can clean the monitor with a damp cloth when necessary, being sure to unplug the monitor first.
- Place the monitor on a solid surface and treat it carefully. The screen is made of glass and can be damaged if dropped or hit sharply.
- Locate your monitor near an easily accessible electric outlet.
- If your monitor does not operate normally in particular, if there are any unusual sounds or smells coming from it unplug it immediately and contact an authorized dealer or service center.
- Do not attempt to remove the back cover, as you will be exposed to an electrical shock hazard. The back cover should only be removed by qualified service personnel.
- High temperatures can cause problems. Don't use your monitor in direct sunlight, and keep it away from heaters, stoyes, fireplaces, and other sources of heat.
- Unplug the monitor when it is going to be left unused for an extended period of time.
- Unplug your monitor from the electric outlet before any service is performed.
- Hg Lamp(s) inside this product contains mercury and must be recycled or disposed of according to local, state or federal laws. For more information, Go Or contact the electronic industries alliance: <a href="http://www.eiae.org">http://www.eiae.org</a> for more information.

## **Contacting Dell**

### You can contact Dell through the Internet and by phone:

- For support through the web, go to *support.dell.com* .
- For worldwide support through the web, use the Choose A Country/Region menu near the bottom of the page, or see the web addresses listed in the following table.
- For support by e-mail, see the e-mail addresses listed in the following table.

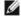

NOTE: Toll-free numbers are for use within the country for which they are listed.

NOTE: In certain countries, support specific to Dell™ XPS™ computers is available at a separate telephone number listed for participating countries. If you do not see a telephone number listed that is specific for XPS computers, you may contact Dell through the support number listed and your call will be routed appropriately.

• For support by phone, use the phone numbers and codes provided in the following table. If you need assistance in determining which codes to use, contact a local or an international operator.

NOTE: The contact information provided was deemed correct at the time that this document went to print and is subject to change.

| Country (City)                    |              | Area Codes,                             |
|-----------------------------------|--------------|-----------------------------------------|
| International Access Code Country | Service Type | Local Numbers, and<br>Toll-Free Numbers |
| Code                              |              | Toll-Free Nullibers                     |

| City Code                       |                                                                                               | Web and E-mail Address               |
|---------------------------------|-----------------------------------------------------------------------------------------------|--------------------------------------|
|                                 | Online Support                                                                                | www.dell.com/ai                      |
| Anguilla                        | E-mail Address                                                                                | la-techsupport@dell.com              |
|                                 | Technical Support, Customer Service, Sales                                                    | toll-free: 800-335-0031              |
|                                 | O-line Company                                                                                | www.dell.com.ag                      |
| Antigua and Barbuda             | Online Support                                                                                | la-techsupport@dell.com              |
|                                 | Technical Support, Customer Service, Sales                                                    | 1-800-805-5924                       |
| Aomen                           | Technical Support                                                                             | toll-free: 0800-105                  |
|                                 | Customer Service (Xiamen, China)                                                              | 34 160 910                           |
| Country Code: 853               | Transaction Sales (Xiamen, China)                                                             | 29 693 115                           |
|                                 | Online Support                                                                                | www.dell.com.ar                      |
| Argentina (Buenos Aires)        | E-mail for Desktops and Portables                                                             | la-techsupport@dell.com              |
|                                 | E-mail for Servers and EMC ® Storage Products                                                 | la_enterprise@dell.com               |
| International Access Code: 00   | Customer Service                                                                              | toll-free: 0-800-444-0730            |
| Country Code: 54                | Technical Support - Dell PowerApp™, Dell PowerEdge™, Dell PowerConnect™, and Dell PowerVault™ | toll-free: 0-800-222-0154            |
| City Code: 11                   | Technical Support Services                                                                    | toll-free: 0-800-444-0724            |
|                                 | Sales                                                                                         | 0-810-444-3355                       |
|                                 |                                                                                               | www.dell.com.aw                      |
| Aruba                           | Online Support                                                                                | la-techsupport@dell.com              |
|                                 | Technical Support, Customer Service, Sales                                                    | toll-free: 800-1578                  |
|                                 |                                                                                               | support.ap.dell.com                  |
| Acceptable (Contract)           | Online Support                                                                                | <br> support.ap.dell.com/contactus   |
| Australia (Sydney)              | Technical Support                                                                             |                                      |
| International Access Code: 0011 | Technical Support for XPS computers only                                                      | toll-free: 1300 790 877              |
| Country Code: 61                | Home and Home Office                                                                          | toll-free: 1300-655-533              |
| City Code: 2                    | Medium and Large Business                                                                     | toll-free: 1800-633-559              |
| city code. 2                    | Small Business, Education, Local Government                                                   | toll-free: 1800-060-889              |
|                                 | Customer Service                                                                              | toll-free: 1300-662-196              |
|                                 | Online Support                                                                                | support.euro.dell.com                |
|                                 |                                                                                               | tech_support_central_europe@dell.com |
| Austria (Vienna)                | Technical Support for XPS computers only                                                      | 08 20 24 05 30 81                    |
| , , ,                           | Home/Small Business Sales                                                                     | 08 20 24 05 30 00                    |
| International Access Code: 900  | Home/Small Business Fax                                                                       | 08 20 24 05 30 49                    |
| Country Code: 43                | Home/Small Business Customer Service                                                          | 08 20 24 05 30 14                    |
| City Code: 1                    | Home/Small Business Support                                                                   | 08 20 24 05 30 17                    |
|                                 | Preferred Accounts/Corporate Customer Service                                                 | 08 20 24 05 30 16                    |
|                                 | Preferred Accounts/Corporate Support                                                          | 08 20 24 05 30 17                    |
|                                 | Switchboard                                                                                   | 08 20 24 05 30 00                    |
| Rohamas                         | Online Support                                                                                | www.dell.com/bs                      |
| Bahamas                         |                                                                                               | la-techsupport@dell.com              |
|                                 | Technical Support, Customer Service, Sales                                                    | toll-free: 1-866-874-3038            |
|                                 | Online Support                                                                                | www.dell.com/bb                      |

| Barbados                       |                                                                            | la-techsupport@dell.com   |
|--------------------------------|----------------------------------------------------------------------------|---------------------------|
|                                | Technical Support, Customer Service, Sales                                 | 1-800-534-3142            |
|                                | Online Support                                                             | support.euro.dell.com     |
|                                | Technical Support for XPS computers only                                   | 02 481 92 96              |
| Belgium (Brussels)             | General Support                                                            | 02 481 92 88              |
| International Access Code: 00  | General Support Fax                                                        | 02 481 92 95              |
| Country Code: 32               | Customer Service                                                           | 02 713 15 65              |
| -                              | Corporate Sales                                                            | 02 481 91 00              |
| City Code: 2                   | Fax                                                                        | 02 481 92 99              |
|                                | Switchboard                                                                | 02 481 91 00              |
|                                | Outline Council                                                            | www.dell.com/bm           |
| Bermuda                        | Online Support                                                             | la-techsupport@dell.com   |
|                                | Technical Support, Customer Service, Sales                                 | 1-877-890-0751            |
|                                |                                                                            | www.dell.com/bo           |
| <br> Bolivia                   | Online Support                                                             | la-techsupport@dell.com   |
|                                | Technical Support, Customer Service, Sales                                 | toll-free: 800-10-0238    |
|                                |                                                                            | www.dell.com/br           |
| Brazil                         | Online Support                                                             | BR_TechSupport@dell.com   |
| International Access Code: 00  | Customer Service and Tech Support                                          | 0800 970 3355             |
| Country Code: 55               | Technical Support Fax                                                      | 51 2104 5470              |
|                                | Customer Service Fax                                                       | 51 2104 5480              |
| City Code: 51                  | Sales                                                                      | 0800 970 3390             |
| British Virgin Islands         | Technical Support, Customer Service, Sales                                 | toll-free: 1-866-278-6820 |
| [277.0077 Vingin relative      | Technical Support (Penang, Malaysia)                                       | 604 633 4966              |
|                                | Tournoal capport (Forlang, manayora)                                       | 604 633 3101              |
| Brunei                         | Customer Service (Penang, Malaysia)                                        | or toll-free: 801 1012    |
| Country Code: 673              |                                                                            | 604 633 3101              |
|                                | Transaction Sales (Penang, Malaysia)                                       |                           |
|                                |                                                                            | or toll-free: 801 1012    |
|                                | Online Order Status                                                        | www.dell.ca/ostatus       |
|                                | Online Support                                                             | support.ca.dell.com       |
|                                | AutoTech (automated Hardware and Warranty Support)                         | toll-free: 1-800-247-9362 |
|                                | Customer Service                                                           |                           |
|                                | Home/Home Office                                                           | toll-free: 1-800-847-4096 |
|                                | Small Business                                                             | toll-free: 1-800-906-3355 |
|                                | Medium/Large Business, Government, Education                               | toll-free: 1-800-387-5757 |
| Canada (North York, Ontario)   | Hardware Warranty Phone Support                                            |                           |
| International Access Code: 011 | XPS Computers Only                                                         | toll-free: 1-866-398-8977 |
|                                | Computers for Home/Home Office                                             | toll-free: 1-800-847-4096 |
|                                | Computers for Small/Medium/Large Business, Government                      | toll-free: 1-800-387-5757 |
|                                | Printers, Projectors, Televisions, Handheld, Digital Jukebox, and Wireless | 1-877-335-5767            |
|                                | Sales                                                                      |                           |
|                                | Home and Home Office Sales                                                 | toll-free: 1-800-999-3355 |
|                                | Small Business                                                             | toll-free: 1-800-387-5752 |

|                               | Medium/Large Business, Government                                       | toll-free: 1-800-387-5755 |
|-------------------------------|-------------------------------------------------------------------------|---------------------------|
|                               | Spare Parts and Extended Service                                        | 1 866 440 3355            |
|                               | Online Support                                                          | la-techsupport@dell.com   |
| Cayman Islands                | Technical Support, Customer Service, Sales                              | 1-877-262-5415            |
| Chile (Santiago)              | Online Support                                                          | www.dell.com/cl           |
|                               | Опште Зиррогі                                                           | la-techsupport@dell.com   |
| Country Code: 56              |                                                                         | toll-free: 1230-020-3397  |
| City Code: 2                  | Sales and Customer Support                                              | or 800-20-1385            |
|                               | Online Support                                                          | support.dell.com.cn       |
|                               | Technical Support E-mail                                                | support.dell.com.cn/email |
|                               | Customer Service E-mail                                                 | customer_cn@dell.com      |
|                               | Technical Support Fax                                                   | 592 818 1350              |
|                               | Technical Support - XPS computers only                                  | toll-free: 800 858 0540   |
|                               | Technical Support - Dell™ Dimension™ and Dell Inspiron™                 | toll-free: 800 858 2969   |
|                               | Technical Support - Dell OptiPlex™, Dell Latitude™, and Dell Precision™ | toll-free: 800 858 0950   |
|                               | Technical Support - Servers and Storage                                 | toll-free: 800 858 0960   |
|                               | Technical Support - Projectors, PDAs, Switches, Routers, etc.           | toll-free: 800 858 2920   |
|                               | Technical Support - Printers                                            | toll-free: 800 858 2311   |
| China (Viamon)                | Customer Service                                                        | toll-free: 800 858 2060   |
| China (Xiamen)                | Customer Service Fax                                                    | 592 818 1308              |
| Country Code: 86              | Home and Small Business                                                 | toll-free: 800 858 2222   |
| City Code: 592                | Preferred Accounts Division                                             | toll-free: 800 858 2557   |
|                               | Large Corporate Accounts GCP                                            | toll-free: 800 858 2055   |
|                               | Large Corporate Accounts Key Accounts                                   | toll-free: 800 858 2628   |
|                               | Large Corporate Accounts North                                          | toll-free: 800 858 2999   |
|                               | Large Corporate Accounts North Government and Education                 | toll-free: 800 858 2955   |
|                               | Large Corporate Accounts East                                           | toll-free: 800 858 2020   |
|                               | Large Corporate Accounts East Government and Education                  | toll-free: 800 858 2669   |
|                               | Large Corporate Accounts Queue Team                                     | toll-free: 800 858 2572   |
|                               | Large Corporate Accounts South                                          | toll-free: 800 858 2355   |
|                               | Large Corporate Accounts West                                           | toll-free: 800 858 2811   |
|                               | Large Corporate Accounts Spare Parts                                    | toll-free: 800 858 2621   |
|                               | Online Company                                                          | www.dell.com/co           |
| Colombia                      | Online Support                                                          | la-techsupport@dell.com   |
|                               | Technical Support, Customer Service, Sales                              | 01-800-915-4755           |
|                               |                                                                         | www.dell.com/cr           |
| Costa Rica                    | Online Support                                                          | la-techsupport@dell.com   |
|                               | Technical Support, Customer Service, Sales                              | 0800-012-0231             |
|                               |                                                                         | support.euro.dell.com     |
|                               | Online Support                                                          | czech_dell@dell.com       |
| Czech Republic (Prague)       | Technical Support                                                       | 22537 2727                |
| International Access Code: 00 | Customer Service                                                        | 22537 2707                |
|                               |                                                                         | 22537 2714                |
| Country Code: 420             | Fax                                                                     | ZZ331 Z114                |

|                                | Technical Fax                                                       | 22537 2728                                           |
|--------------------------------|---------------------------------------------------------------------|------------------------------------------------------|
|                                | Switchboard                                                         | 22537 2711                                           |
|                                | Online Support                                                      | support.euro.dell.com                                |
|                                | Technical Support for XPS computers only                            | 7010 0074                                            |
|                                | Technical Support                                                   | 7023 0182                                            |
| Denmark (Copenhagen)           | Customer Service - Relational                                       | 7023 0184                                            |
| International Access Code: 00  | Home/Small Business Customer Service                                | 3287 5505                                            |
| Country Code: 45               | Switchboard - Relational                                            | 3287 1200                                            |
| Country Code. 45               | Switchboard Fax - Relational                                        | 3287 1201                                            |
|                                | Switchboard - Home/Small Business                                   | 3287 5000                                            |
|                                | Switchboard Fax - Home/Small Business                               | 3287 5001                                            |
|                                |                                                                     | www.dell.com/dm                                      |
| <br> Dominica                  | Online Support                                                      | la techsupport@dall.com                              |
|                                | Tochnical Support Customer Service Sales                            | la-techsupport@dell.com<br>toll-free: 1-866-278-6821 |
|                                | Technical Support, Customer Service, Sales                          |                                                      |
|                                | Online Support                                                      | www.dell.com/do                                      |
| Dominican Republic             |                                                                     | la-techsupport@dell.com                              |
|                                | Technical Support, Customer Service, Sales                          | 1-800-156-1588                                       |
|                                | Online Cuppert                                                      | www.dell.com/ec                                      |
| Founder                        | Online Support                                                      | la-techsupport@dell.com                              |
| Ecuador                        | Technical Support, Customer Service, Sales (calling from Quito)     | toll-free: 999-119-877-655-3355                      |
|                                | Technical Support, Customer Service, Sales (calling from Guayaquil) | toll-free: 1800-999-119-877-655-3355                 |
|                                |                                                                     | www.dell.com/sv                                      |
| <br> El Salvador               | Online Support                                                      | la-techsupport@dell.com                              |
|                                | Technical Support, Customer Service, Sales                          | 800-6132                                             |
|                                | Technical Support, Customer Service, Sales                          | support.euro.dell.com                                |
|                                | Online Support                                                      |                                                      |
| Finland (Helsinki)             |                                                                     | fi_support@dell.com                                  |
| International Access Code: 990 | Technical Support                                                   | 0207 533 555                                         |
|                                | Customer Service                                                    | 0207 533 538                                         |
| Country Code: 358              | Switchboard                                                         | 0207 533 533                                         |
| City Code: 9                   | Fax                                                                 | 0207 533 530                                         |
|                                | Sales under 500 employees                                           | 0207 533 540                                         |
|                                | Sales over 500 employees                                            | 0207 533 533                                         |
|                                | Online Support                                                      | support.euro.dell.com                                |
|                                | Technical Support for XPS computers only                            | 0825 387 129                                         |
|                                | Home and Small Business                                             |                                                      |
|                                | Technical Support                                                   | 0825 387 270                                         |
|                                | Customer Service                                                    | 0825 823 833                                         |
| France (Paris) (Montpellier)   | Switchboard                                                         | 0825 004 700                                         |
| ·                              | Switchboard (calls from outside of France)                          | 04 99 75 40 00                                       |
| International Access Code: 00  | Sales                                                               | 0825 004 700                                         |
| Country Code: 33               | Fax                                                                 | 0825 004 701                                         |
| City Codes: (1) (4)            | Fax (calls from outside of France)                                  | 04 99 75 40 01                                       |
|                                | Corporate                                                           |                                                      |
| l .                            |                                                                     |                                                      |

|                                | Technical Support                                             | 0825 004 719                         |
|--------------------------------|---------------------------------------------------------------|--------------------------------------|
|                                | Customer Service                                              | 0825 338 339                         |
|                                | Switchboard                                                   | 01 55 94 71 00                       |
|                                | Sales                                                         | 01 55 94 71 00                       |
|                                | Fax                                                           | 01 55 94 71 01                       |
|                                |                                                               | support.euro.dell.com                |
|                                | Online Support                                                | tech_support_central_europe@dell.com |
|                                | Technical Support for XPS computers only                      | 069 9792 7222                        |
| Germany (Frankfurt)            | Technical Support                                             | 069 9792-7200                        |
| International Access Code: 00  | Home/Small Business Customer Service                          | 0180-5-224400                        |
| Country Code: 49               | Global Segment Customer Service                               | 069 9792-7320                        |
|                                | Preferred Accounts Customer Service                           | 069 9792-7320                        |
| City Code: 69                  | Large Accounts Customer Service                               | 069 9792-7320                        |
|                                | Public Accounts Customer Service                              | 069 9792-7320                        |
|                                |                                                               |                                      |
|                                | Switchboard                                                   | 069 9792-7000                        |
|                                | Online Support                                                | support.euro.dell.com                |
| Greece                         | Technical Support                                             | 00800-44 14 95 18                    |
|                                | Gold Service Technical Support                                | 00800-44 14 00 83                    |
| International Access Code: 00  | Switchboard                                                   | 2108129810                           |
| Country Code: 30               | Gold Service Switchboard                                      | 2108129811                           |
|                                | Sales                                                         | 2108129800                           |
|                                | Fax                                                           | 2108129812                           |
|                                | Online Support                                                | www.dell.com/gd                      |
| Grenada                        | Crimite Support                                               | la-techsupport@dell.com              |
|                                | Technical Support, Customer Service, Sales                    | toll-free: 1-866-540-3355            |
|                                | Online Comment                                                | www.dell.com/gt                      |
| Guatemala                      | Online Support                                                | la-techsupport@dell.com              |
|                                | Technical Support, Customer Service, Sales                    | 1-800-999-0136                       |
|                                | Online Support                                                | la-techsupport@dell.com              |
| Guyana                         | Technical Support, Customer Service, Sales                    | toll-free: 1-877-270-4609            |
|                                |                                                               | support.ap.dell.com                  |
|                                | Online Support                                                | support.dell.com.cn/email            |
|                                | Technical Support - XPS computers only                        | 00852-3416 6923                      |
|                                | Technical Support - Dimension and Inspiron                    | 00852-2969 3188                      |
| Hong Kong                      | Technical Support - OptiPlex, Latitude, and Dell Precision    | 00852-2969 3191                      |
| International Access Code: 001 | Technical Support - Servers and Storage                       | 00852-2969 3196                      |
| International Access Code: 001 | Technical Support - Projectors, PDAs, Switches, Routers, etc. | 00852-3416 0906                      |
| Country Code: 852              | Customer Service                                              | 00852-3416 0910                      |
|                                | Large Corporate Accounts                                      | 00852-3416 0907                      |
|                                | Global Customer Programs                                      | 00852-3416 0908                      |
|                                | Medium Business Division                                      | 00852-3416 0912                      |
|                                | Home and Small Business Division                              | 00852-2969 3105                      |
|                                |                                                               |                                      |
|                                | Online Support                                                | support.ap.dell.com                  |
|                                | Portable and Desktop Support                                  |                                      |

| II                            |                                       |                                                                  |
|-------------------------------|---------------------------------------|------------------------------------------------------------------|
|                               | Desktop Support E-mail                | india_support_desktop@dell.com                                   |
|                               | Portable Support E-mail               | india_support_notebook@dell.com                                  |
|                               |                                       | 080-25068032 or 080-25068034                                     |
|                               | Phone Numbers                         | or your city STD code + 60003355<br>or toll-free: 1-800-425-8045 |
|                               | Server Support                        |                                                                  |
|                               | E-mail                                |                                                                  |
|                               | E-IIIdii                              | 11                                                               |
|                               | Phone Numbers                         | 080-25068032 or 080-25068034<br>or your city STD code + 60003355 |
|                               | I Hone Numbers                        | or toll-free: 1800 425 8045                                      |
|                               | Gold Support Only                     |                                                                  |
|                               | E-mail                                | eec_ap@dell.com                                                  |
| l                             |                                       | 080-25068033                                                     |
| India                         | Phone Numbers                         | or your city STD code + 60003355                                 |
|                               |                                       | or toll-free: 1-800-425-9045                                     |
|                               | XPS Support Only                      |                                                                  |
|                               | E-mail                                | Indiaxps_AP@dell.com                                             |
|                               | Phone Numbers                         | 080-25068066                                                     |
|                               | Customer Comitee                      | or toll-free: 1-800-425-2066                                     |
|                               | Customer Service                      | L L L LODO L II                                                  |
|                               | Home and Small Business               | India_care_HSB@dell.com                                          |
|                               |                                       | toll-free: 1800-4254051                                          |
|                               |                                       | India_care_REL@dell.com                                          |
|                               | Large Corporate Accounts              |                                                                  |
|                               | Sales                                 |                                                                  |
|                               | Large Corporate Accounts              | 1600 33 8044                                                     |
|                               | Home and Small Business               | 1600 33 8046                                                     |
|                               | Frome and Small business              | support.euro.dell.com                                            |
|                               | Online Support                        |                                                                  |
|                               |                                       | dell_direct_support@dell.com                                     |
|                               | Technical Support                     |                                                                  |
|                               | XPS computers only                    | 1850 200 722                                                     |
|                               | Business computers                    | 1850 543 543                                                     |
|                               | Home computers                        | 1850 543 543                                                     |
|                               | At Home Support                       | 1850 200 889                                                     |
|                               | Sales                                 |                                                                  |
| Ireland (Cherrywood)          | Home                                  | 1850 333 200                                                     |
| Ireland (Cherrywood)          | Small Business                        | 1850 664 656                                                     |
| International Access Code: 00 | Medium Business                       | 1850 200 646                                                     |
| Country Code: 353             | Large Business                        | 1850 200 646                                                     |
| City Code: 1                  | Sales E-mail                          | Dell_IRL_Outlet@dell.com                                         |
| City Code: 1                  | Customer Service                      | <u>'</u>                                                         |
|                               | Home and Small Business               | 01 204 4014                                                      |
|                               | Business (greater than 200 employees) | 1850 200 982                                                     |
|                               | General                               | .555 255 762                                                     |
|                               | Fax/Sales Fax                         | 01 204 0103                                                      |
|                               | Switchboard                           | 01 204 4444                                                      |
|                               | JWITCHDOULD                           | U   204 4444                                                     |

|                                             | U.K. Customer Service (dial within U.K. only)                                             | 0870 906 0010                        |
|---------------------------------------------|-------------------------------------------------------------------------------------------|--------------------------------------|
|                                             | Corporate Customer Service (dial within U.K. only)                                        | 0870 907 4499                        |
|                                             | U.K. Sales (dial within U.K. only)                                                        | 0870 907 4000                        |
|                                             | Online Support                                                                            | support.euro.dell.com                |
|                                             | Home and Small Business                                                                   |                                      |
|                                             | Technical Support                                                                         | 02 577 826 90                        |
| Italy (Milan)                               | Customer Service                                                                          | 02 696 821 14                        |
| International Access Code: 00               | Fax                                                                                       | 02 696 821 13                        |
|                                             | Switchboard                                                                               | 02 696 821 12                        |
| Country Code: 39                            | Corporate                                                                                 |                                      |
| City Code: 02                               | Technical Support                                                                         | 02 577 826 90                        |
|                                             | Customer Service                                                                          | 02 577 825 55                        |
|                                             | Fax                                                                                       | 02 575 035 30                        |
|                                             | Switchboard                                                                               | 02 577 821                           |
|                                             | Online Support                                                                            | la-techsupport@dell.com              |
| Jamaica                                     | Technical Support, Customer Service, Sales (dial from within Jamaica only)                | 1-800-440-9205                       |
|                                             | Online Support                                                                            | support.jp.dell.com                  |
|                                             | Technical Support - XPS computers only                                                    | toll-free: 0120-937-786              |
|                                             | Technical Support outside of Japan - XPS computers only                                   | 81-44-520-1235                       |
|                                             | Technical Support - Dimension and Inspiron                                                | toll-free: 0120-198-226              |
|                                             | Technical Support outside of Japan - Dimension and Inspiron                               | 81-44-520-1435                       |
|                                             | Technical Support - Dell Precision, OptiPlex, and Latitude                                | toll-free: 0120-198-433              |
|                                             | Technical Support outside of Japan - Dell Precision, OptiPlex, and Latitude               | 81-44-556-3894                       |
|                                             | Technical Support - Dell PowerApp, Dell PowerEdge, Dell PowerConnect, and Dell PowerVault | toll-free: 0120-198-498              |
|                                             | Technical Support outside of Japan - PowerApp, PowerEdge, PowerConnect, and PowerVault    | 81-44-556-4162                       |
| Japan (Kawasaki)                            | Technical Support - Projectors, PDAs, Printers, Routers                                   | toll-free: 0120-981-690              |
| International Access Code: 001              | Technical Support outside of Japan - Projectors, PDAs, Printers, Routers                  | 81-44-556-3468                       |
| Country Code: 81                            | Faxbox Service                                                                            | 044-556-3490                         |
| _                                           | 24-Hour Automated Order Status Service                                                    | 044-556-3801                         |
| City Code: 44                               | Customer Service                                                                          | 044-556-4240                         |
|                                             | Business Sales Division - up to 400 employees                                             | 044-556-1465                         |
|                                             | Preferred Accounts Division Sales - over 400 employees                                    | 044-556-3433                         |
|                                             | Public Sales - government agencies, educational institutions, and medical institutions    | 044-556-5963                         |
|                                             | Global Segment Japan                                                                      | 044-556-3469                         |
|                                             | Individual User                                                                           | 044-556-1657                         |
|                                             | Individual User Online Sales                                                              | 044-556-2203                         |
|                                             | Individual User Real Site Sales                                                           | 044-556-4649                         |
|                                             | Switchboard                                                                               | 044-556-4300                         |
|                                             | Online Support                                                                            | support.ap.dell.com                  |
| Korea (Seoul)                               | Technical Support for XPS computers only                                                  | toll-free: 080-999-0283              |
| ,                                           | Technical Support, Customer Service                                                       | toll-free: 080-200-3800              |
| International Access Code: 001              | Technical Support - Dimension, PDA, Electronics, and Accessories                          | toll-free: 080-200-3801              |
| •                                           |                                                                                           |                                      |
| Country Code: <i>82</i>                     | Sales                                                                                     | toll-free: 080-200-3600              |
| Country Code: <i>82</i> City Code: <i>2</i> | Sales<br>Fax                                                                              | toll-free: 080-200-3600<br>2194-6202 |

|                               | Customer Technical Support (Austin, Texas, U.S.A.)                       | 512 728-4093                       |
|-------------------------------|--------------------------------------------------------------------------|------------------------------------|
| Latin America                 | Customer Service (Austin, Texas, U.S.A.)                                 | 512 728-3619                       |
|                               | Fax (Technical Support and Customer Service) (Austin, Texas, U.S.A.)     | 512 728-3883                       |
|                               | Sales (Austin, Texas, U.S.A.)                                            | 512 728-4397                       |
|                               | Sales Fax (Austin, Texas, U.S.A.)                                        | 512 728-4600                       |
|                               | Jaios Fax (Austin, Toxas, U.S.A.)                                        | or 512 728-3772                    |
|                               | Online Support                                                           | support.euro.dell.com              |
| Luxembourg                    | Support                                                                  | 342 08 08 075                      |
| _                             | Home/Small Business Sales                                                | +32 (0)2 713 15 96                 |
| International Access Code: 00 | Corporate Sales                                                          | 26 25 77 81                        |
| Country Code: 352             | Customer Service                                                         | +32 (0)2 481 91 19                 |
|                               | Fax                                                                      | 26 25 77 82                        |
|                               | Online Support                                                           | support.ap.dell.com                |
|                               | Technical Support - XPS computers only                                   | toll-free: 1 800 885 784           |
| Malaysia (Penang)             | Technical Support - Dell Precision, OptiPlex, and Latitude               | toll-free: 1 800 880 193           |
| International Access Code: 00 | Technical Support - Dimension, Inspiron, and Electronics and Accessories | toll-free: 1 800 881 306           |
| Country Code: 60              | Technical Support - PowerApp, PowerEdge, PowerConnect, and PowerVault    | toll-free: 1800 881 386            |
|                               | Customer Service                                                         | toll-free: 1800 881 306 (option 6) |
| City Code: 4                  | Transaction Sales                                                        | toll-free: 1 800 888 202           |
|                               | Corporate Sales                                                          | toll-free: 1 800 888 213           |
|                               |                                                                          | www.dell.com/mx                    |
|                               | Online Support                                                           | la-techsupport@dell.com            |
|                               | Technical Support                                                        | 001-866-563-4425                   |
|                               |                                                                          | 50-81-8800                         |
| Mexico                        | Sales                                                                    |                                    |
| International Access Code: 00 |                                                                          | or 001-800-888-3355                |
| Country Code: 52              | Customer Service                                                         | 001-877-384-8979                   |
| Country Code: 52              |                                                                          | or 001-877-269-3383                |
|                               |                                                                          | 50-81-8800                         |
|                               | Main                                                                     | or 001-800-888-3355                |
|                               |                                                                          | or 001-866-851-1754                |
|                               | Online Support                                                           | la-techsupport@dell.com            |
| Montserrat                    | Technical Support, Customer Service, Sales                               | toll-free: 1-866-278-6822          |
|                               | Online Support                                                           | la-techsupport@dell.com            |
| Netherlands Antilles          | Technical Support, Customer Service, Sales                               | 001-800-882-1519                   |
|                               | Online Support                                                           | support.euro.dell.com              |
|                               | Technical Support for XPS computers only                                 | 020 674 45 94                      |
|                               | Technical Support                                                        | 020 674 45 00                      |
|                               | Technical Support Fax                                                    | 020 674 47 66                      |
| Netherlands (Amsterdam)       | Home/Small Business Customer Service                                     | 020 674 42 00                      |
| International Access Code: 00 | Relational Customer Service                                              | 020 674 4325                       |
| Country Code: 31              | Home/Small Business Sales                                                | 020 674 55 00                      |
|                               | Relational Sales                                                         | 020 674 50 00                      |
| City Code: 20                 | Home/Small Business Sales Fax                                            | 020 674 47 75                      |
| ll .                          |                                                                          | 1[                                 |

|                                | Relational Sales Fax                       | 020 674 47 50                                                |
|--------------------------------|--------------------------------------------|--------------------------------------------------------------|
|                                | Switchboard                                | 020 674 50 00                                                |
|                                | Switchboard Fax                            | 020 674 47 50                                                |
| New Zealand                    |                                            | support.ap.dell.com                                          |
|                                | Online Support                             | support.ap.dell.com/contactus                                |
| International Access Code: 00  | Technical Support for XPS computers only   | toll-free: 0800 335 540                                      |
| Country Code: 64               | Technical Support, Customer Service, Sales | 0800 441 567                                                 |
|                                |                                            | www.dell.com/ni                                              |
| <br> Nicaragua                 | Online Support                             | la-techsupport@dell.com                                      |
|                                | Technical Support, Customer Service, Sales | 001-800-220-1377                                             |
|                                | Online Support                             | support.euro.dell.com                                        |
|                                | Technical Support for XPS computers only   | 815 35 043                                                   |
| Norway (Lysaker)               | Technical Support                          | 671 16882                                                    |
| International Access Code: 00  | Relational Customer Service                | 671 17575                                                    |
|                                | Home/Small Business Customer Service       | 23162298                                                     |
| Country Code: 47               | Switchboard                                | 671 16800                                                    |
|                                | Fax Switchboard                            | 671 16865                                                    |
|                                | Lax evitorized a                           | www.dell.com/pa                                              |
| <br>  Panama                   | Online Support                             |                                                              |
| ranama                         |                                            | la-techsupport@dell.com                                      |
|                                | Technical Support, Customer Service, Sales | 011-800-507-1264                                             |
|                                | Online Support                             | www.dell.com/pe                                              |
| Peru                           |                                            | la-techsupport@dell.com                                      |
|                                | Technical Support, Customer Service, Sales | 0800-50-669                                                  |
|                                | Online Support                             | support.euro.dell.com                                        |
| <br> Poland (Warsaw)           | Опште Заррогт                              | pl_support_tech@dell.com                                     |
|                                | Customer Service Phone                     | 57 95 700                                                    |
| International Access Code: 011 | Customer Service                           | 57 95 999                                                    |
| Country Code: 48               | Sales                                      | 57 95 999                                                    |
| City Code: 22                  | Customer Service Fax                       | 57 95 806                                                    |
|                                | Reception Desk Fax                         | 57 95 998                                                    |
|                                | Switchboard                                | 57 95 999                                                    |
|                                | Online Support                             | support.euro.dell.com                                        |
| Portugal                       | Technical Support                          | 707200149                                                    |
| International Access Code: 00  | Customer Service                           | 800 300 413                                                  |
| Country Code: 351              | Sales                                      | 800 300 410 or 800 300 411 or 800 300 412 or 21 422<br>07 10 |
|                                | Fax                                        | 21 424 01 12                                                 |
|                                |                                            | www.dell.com/pr                                              |
|                                | Online Support                             | la-techsupport@dell.com                                      |
| Puerto Rico                    |                                            | toll-free: 1-866-390-4695                                    |
|                                | Technical Support                          |                                                              |
|                                | Customer Condice and Color                 | or 1-866-851-1760                                            |
|                                | Customer Service and Sales                 | 1-877-537-3355                                               |
|                                |                                            | www.dell.com/kn                                              |

| <b> </b>                              | Online Support                                                                       |                                      |
|---------------------------------------|--------------------------------------------------------------------------------------|--------------------------------------|
| St. Kitts and Nevis                   |                                                                                      | la-techsupport@dell.com              |
|                                       | Technical Support, Customer Service, Sales                                           | toll-free: 1-866-540-3355            |
|                                       | Online Support                                                                       | www.dell.com/lc                      |
| St. Lucia                             | Online Support                                                                       | la-techsupport@dell.com              |
|                                       | Technical Support, Customer Service, Sales                                           | toll-free: 1-866-464-4352            |
|                                       |                                                                                      | www.dell.com/vc                      |
| St. Vincent and the Grenadines        | Online Support                                                                       | <br> la-techsupport@dell.com         |
|                                       | Technical Support, Customer Service, Sales                                           | toll-free: 1-866-464-4353            |
|                                       | The phone numbers in this section should be called from within Singapore or Malaysia |                                      |
|                                       | only.                                                                                |                                      |
|                                       | Online Support                                                                       | support.ap.dell.com                  |
| Singapore (Singapore)                 | Technical Support - XPS computers only                                               | toll-free: 1800 394 7464             |
| International Access Code: 005        | Technical Support - Dimension, Inspiron, and Electronics and Accessories             | toll-free: 1 800 394 7430            |
|                                       | Technical Support - OptiPlex, Latitude, and Dell Precision                           | toll-free: 1 800 394 7488            |
| Country Code: 65                      | Technical Support - PowerApp, PowerEdge, PowerConnect, and PowerVault                | toll-free: 1 800 394 7478            |
|                                       | Customer Service                                                                     | toll-free: 1 800 394 7430 (option 6) |
|                                       | Transaction Sales                                                                    | toll-free: 1 800 394 7412            |
|                                       | Corporate Sales                                                                      | toll-free: 1 800 394 7419            |
|                                       |                                                                                      | support.euro.dell.com                |
|                                       | Online Support                                                                       | <br> czech_dell@dell.com             |
| Slovakia (Prague)                     | Technical Support                                                                    | 02 5441 5727                         |
| International Access Code: 00         | Customer Service                                                                     | 420 22537 2707                       |
| Country Code: 421                     | Fax                                                                                  | 02 5441 8328                         |
|                                       | Tech Fax                                                                             | 02 5441 8328                         |
|                                       | Switchboard (Sales)                                                                  | 02 5441 7585                         |
|                                       |                                                                                      | support.euro.dell.com                |
| South Africa (Johannesburg)           | Online Support                                                                       | <br> dell_za_support@dell.com        |
| International Access Code:            | Gold Queue                                                                           | 011 709 7713                         |
|                                       | Technical Support                                                                    | 011 709 7710                         |
| 09/091                                | Customer Service                                                                     | 011 709 7707                         |
| Country Code: 27                      | Sales                                                                                | 011 709 7700                         |
| City Code: 11                         | Fax                                                                                  | 011 706 0495                         |
| long odde. 77                         | Switchboard                                                                          | 011 709 7700                         |
| Southeast Asian and Pacific Countries | Technical Support, Customer Service, and Sales (Penang, Malaysia)                    | 604 633 4810                         |
| Southeast visian and racine ocurries  | Online Support                                                                       | support.euro.dell.com                |
|                                       | Home and Small Business                                                              | Supportion                           |
|                                       | Technical Support                                                                    | 902 100 130                          |
|                                       | Customer Service                                                                     | 902 118 540                          |
| Spain (Madrid)                        | Sales                                                                                | 902 118 541                          |
| International Access Code: 00         | Switchboard                                                                          | 902 118 541                          |
| Country Code: 34                      | Fax                                                                                  | 902 118 539                          |
|                                       | Corporate                                                                            |                                      |
| City Code: 91                         | Technical Support                                                                    | 902 100 130                          |
| П                                     | II. samman and box.                                                                  | 11.22 .22 .00                        |

|                                | Customer Service                                                                             | 902 115 236                                          |
|--------------------------------|----------------------------------------------------------------------------------------------|------------------------------------------------------|
|                                | Switchboard                                                                                  | 91 722 92 00                                         |
|                                | Fax                                                                                          | 91 722 95 83                                         |
|                                | Online Support                                                                               | support.euro.dell.com                                |
|                                | Technical Support for XPS computers only                                                     | 77 134 03 40                                         |
| Sweden (Upplands Vasby)        | Technical Support                                                                            | 08 590 05 199                                        |
| International Access Code: 00  | Relational Customer Service                                                                  | 08 590 05 642                                        |
| Country Code: 46               | Home/Small Business Customer Service                                                         | 08 587 70 527                                        |
| City Code: 8                   | Employee Purchase Program (EPP) Support                                                      | 020 140 14 44                                        |
| City Code. b                   | Technical Support Fax                                                                        | 08 590 05 594                                        |
|                                | Sales                                                                                        | 08 587 705 81                                        |
|                                |                                                                                              | support.euro.dell.com                                |
|                                | Online Support                                                                               | <br> Tech_support_central_Europe@dell.com            |
| Switzerland (Canava)           | Technical Support for XPS computers only                                                     | 0848 338 857                                         |
| Switzerland (Geneva)           | Technical Support - Home and Small Business                                                  | 0844 811 411                                         |
| International Access Code: 00  | Technical Support - Corporate                                                                | 0844 822 844                                         |
| Country Code: 41               | Customer Service - Home and Small Business                                                   | 0848 802 202                                         |
| City Code: 22                  | Customer Service - Corporate                                                                 | 0848 821 721                                         |
| City Code. 22                  | Main                                                                                         | 0848 335 599                                         |
|                                | Fax                                                                                          | 022 799 01 90                                        |
|                                | Sales                                                                                        | 022 799 01 01                                        |
|                                | Online Support                                                                               | support.ap.dell.com                                  |
|                                |                                                                                              | support.dell.com.cn/email                            |
| Taiwan                         | Technical Support - XPS computers only                                                       | toll-free: 0080 186 3085                             |
|                                | Technical Support - OptiPlex, Latitude, Inspiron, Dimension, and Electronics and Accessories | toll-free: 0080 186 1011                             |
| International Access Code: 002 | Technical Support - Servers and Storage                                                      | toll-free: 0080 160 1256                             |
| Country Code: 886              | Customer Service                                                                             | toll-free: 0080 160 1250<br>(option 5)               |
|                                | Transaction Sales                                                                            | toll-free: 0080 165 1228                             |
|                                | Corporate Sales                                                                              | toll-free: 0080 165 1227                             |
|                                | Online Support                                                                               | support.ap.dell.com                                  |
|                                | Technical Support (OptiPlex, Latitude, and Dell Precision)                                   | toll-free: 1800 0060 07                              |
| Thailand                       | Technical Support (PowerApp, PowerEdge, PowerConnect, and PowerVault)                        | toll-free: 1800 0600 09                              |
| International Access Code: 001 | Customer Service                                                                             | toll-free: 1800 006 007<br>(option 7)                |
| Country Code: 66               | Corporate Sales                                                                              | toll-free: 1800 006 009                              |
|                                | Transaction Sales                                                                            | toll-free: 1800 006 006                              |
|                                |                                                                                              | www.dell.com/tt                                      |
| Trinidad/Tobago                | Online Support                                                                               |                                                      |
| TTITIIddu/Tubayu               | Technical Support, Customer Service, Sales                                                   | la-techsupport@dell.com<br>toll-free: 1-888-799-5908 |
|                                | Trechnical Support, Customer Service, Sales                                                  |                                                      |
| Turks and Caicos Islands       | Online Support                                                                               |                                                      |
| rains and Calcos Islands       | Tachminal Cumport, Customer Comitee Color                                                    | la-techsupport@dell.com                              |
|                                | Technical Support, Customer Service, Sales                                                   | toll-free: 1-877-441-4735                            |
|                                |                                                                                              | support.euro.dell.com                                |

|                                | Online Support                                                      | dall_direct_cupport@dall_com            |
|--------------------------------|---------------------------------------------------------------------|-----------------------------------------|
|                                | Customer Service Online support.euro.dell.com/uk/en/ECare/form/home | dell_direct_support@dell.com            |
|                                | • •                                                                 | e.asp                                   |
|                                | Sales                                                               | 0070 007 4000                           |
|                                | Home and Small Business Sales                                       | 0870 907 4000                           |
|                                | Corporate/Public Sector Sales                                       | 01344 860 456                           |
|                                | Customer Service                                                    |                                         |
| U.K. (Bracknell)               | Home and Small Business                                             | 0870 906 0010                           |
|                                | Corporate                                                           | 01344 373 185                           |
| International Access Code: 00  | Preferred Accounts (500-5000 employees)                             | 0870 906 0010                           |
| Country Code: 44               | Global Accounts                                                     | 01344 373 186                           |
| City Code: 1344                | Central Government                                                  | 01344 373 193                           |
|                                | Local Government & Education                                        | 01344 373 199                           |
|                                | Health                                                              | 01344 373 194                           |
|                                | Technical Support                                                   |                                         |
|                                | XPS Computers Only                                                  | 0870 366 4180                           |
|                                | Corporate/Preferred Accounts/PCA (1000+ employees)                  | 0870 908 0500                           |
|                                | Other Dell Products                                                 | 0870 353 0800                           |
|                                | General                                                             |                                         |
|                                | Home and Small Business Fax                                         | 0870 907 4006                           |
|                                | Frome and Smail Business Fux                                        | www.dell.com/uy                         |
|                                | Online Support                                                      |                                         |
| Uruguay                        |                                                                     | la-techsupport@dell.com                 |
|                                | Technical Support, Customer Service, Sales                          | toll-free: 000-413-598-2521             |
|                                | Dell Comisses for the Deef Herd of Hearing or Cheech Immeired       | toll-free: 1-877-DELLTTY                |
|                                | Dell Services for the Deaf, Hard-of-Hearing, or Speech-Impaired     | (1-877-335-5889)                        |
|                                | Fax                                                                 | toll-free: 1-800-727-8320               |
|                                | Technical Support                                                   | support.dell.com                        |
|                                | XPS                                                                 | toll-free: 1-800-232-8544               |
|                                | Home and Home Office                                                | toll-free: 1-800-624-9896               |
|                                | Portable and Desktop AutoTech                                       |                                         |
|                                |                                                                     | toll-free: 1-800-247-9362               |
|                                | Small Business                                                      | toll-free: 1-800-456-3355               |
|                                | Medium and Large Business                                           | toll-free: 1-877-671-3355               |
|                                | State and Local Government                                          | toll-free: 1-800-981-3355               |
|                                | Federal Government                                                  | toll-free: 1-800-727-1100               |
|                                | Healthcare                                                          | toll-free: 1-800-274-1550               |
|                                | K-12 Education                                                      | toll-free: 1-888-977-3355               |
| U.S.A. (Austin, Texas)         | Higher Education                                                    | toll-free: 1-800-274-7799               |
|                                | Printers, Projectors, PDAs, and MP3 Players                         | toll-free: 1-877-459-7298               |
| International Access Code: 011 | Customer Service                                                    | toll-free: 1-800-624-9897               |
| Country Code: 1                | Automated Order Status                                              | toll-free: 1-800-433-9014               |
| _                              | Small Business                                                      | toll-free: 1-800-456-3355               |
|                                | Medium and Large Business                                           | toll-free: 1-877-671-3355               |
|                                | State and Local Government                                          | toll-free: 1-800-981-3355               |
|                                | Federal Government                                                  | toll-free: 1-800-727-1100               |
|                                | Healthcare                                                          | toll-free: 1-800-274-1550               |
| II .                           | n                                                                   | "···· · · · · · · · · · · · · · · · · · |

| II                  | 1                                          | -                                |
|---------------------|--------------------------------------------|----------------------------------|
|                     | K-12 Education                             | toll-free: 1-888-977-3355        |
|                     | Higher Education                           | toll-free: 1-800-274-7799        |
|                     | Employee Purchase Program (EPP)            | toll-free: 1-800-695-8133        |
|                     | Financial Services                         | www.dellfinancialservices.com    |
|                     | Leases and Loans                           | toll-free: 1-877-577-3355        |
|                     | Dell Preferred Accounts (DPA)              | toll-free: 1-800-283-2210        |
|                     | Sales                                      | 1-800-289-3355 or 1-800-879-3355 |
|                     | Dell Outlet Store                          | toll-free: 1-888-798-7561        |
|                     | Software and Peripherals Sales             | toll-free: 1-800-671-3355        |
| U.S. Virgin Islands |                                            | www.dell.com/vi                  |
|                     | Online Support                             | la-techsupport@dell.com          |
|                     | Technical Support, Customer Service, Sales | toll-free: 1-877-702-4360        |
| Venezuela           | Online Support                             | www.dell.com/ve                  |
|                     |                                            | la-techsupport@dell.com          |
|                     | Technical Support, Customer Service, Sales | 0800-100-4752                    |

## **Your Monitor Set-up Guide**

To view PDF files (files with an extension of .pdf), click the document title. To save PDF files (files with an extension of .pdf) to your hard drive, right-click the document title, click Save Target As in Microsoft® Internet Explorer or Save Link As in Netscape Navigator, and then specify a location on your hard drive to which you want to save the files.

Setup Guide (.pdf)

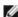

NOTES: PDF files require Adobe® Acrobat® Reader®, which can be downloaded from the Adobe website at www.adobe.com. To view a PDF file, launch Acrobat Reader. Then click File® Open and select the PDF file.

Back to Contents Page

votre écran Dell, veuillez vous

Utilisateur pour obtenir la liste

votre moniteur. Consultez

également votre Guide

complète des fonctions.

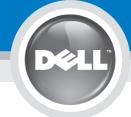

**CAUTION:** 

complete list of features

Before you set up and operate Avant d'installer et d'utiliser your Dell' monitor, see the safety instructions in your monitor référer aux consignes de "Product Information Guide." ,See your *User's Guide* for a

PRECAUCIÓN: **MISE EN GARDE:** 

Antes de configurar y utilizar el monitor Dell, consulte las instrucciones de seguridad sécurité données dans le "Guide contenidas en la "Guía de información del producto "que des Informations du Produit "de acompaña al monitor. Consulte también la Guía del usuario para obtener una lista completa de las funciones

ATENÇÃO:

Antes de instalar e utilizar o seu monitor Dell, consulte as normas de segurança no "Guia de informação do produto" do seu monitor. Consulte também o Guia do utilizador para obter a lista completa de funções.

**ACHTUNG:** 

Bevor Sie Ihren Dell-Monitor einrichten und in Betrieb setzen, lesen Sie die"Sicherheit- norme di sicurezza sull'uso shinweise in der Produktanlei-"Ihres Monitors, Lesen Sie auch die umfassende Liste mit Funktionen in Ihrer Bedienung-

OR

0 ou oder

lub

ATTENZIONE:

Prima di installare e utilizzare Przed wykonaniem ustawień i il monitor Dell, leggere le rozpoczęciem używania monitora Dell należy przeczytać instrukcje del monitor "Guida informativa bezpieczeństwa w "Podręczniku al prodotto". Si veda anche la informacji o produkcie"monitora. Guida utente per avere Informacje dotyczące pełnej listy l'elenco completo delle funkcji znajdują się w Podręczniku użytkownika.

OSTRZEŻENIE:

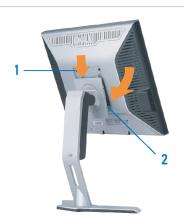

**Dell™ 1707FP Flat Panel Monitor** 

Attach the monitor to the stand.

Fixez le moniteur sur le socle. Acople el monitor a la base. Coloque o monitor no suporte. Den Monitor auf den Fuß befestigen. Fissare il monitor alla base. Podłacz monitor do podstawy.

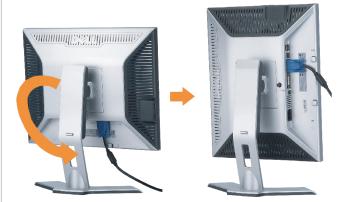

**Rotate the monitor to connect** the cables.

die Kabel anzuschließen

Pivotez le moniteur pour connecter les câbles. Gire el monitor para conectar los cables. Rode o monitor para ligar os cabos. Drehen Sie den Monitor um die eigene Achse, um

Ruotare il monitor per collegare i cavi.

Obróć monitor w celu podłączenia kabli.

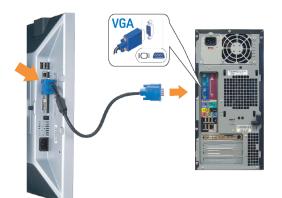

Connect the blue VGA cable to the computer.

> Connectez le câble VGA bleu à votre ordinateur. Conecte el cable VGA azul al equipo.

Lique o cabo VGA ao computador.

Schließen Sie das blaue VGA-Kabel an den Computer an. Collegare il cavo VGA di color blu al computer.

Podłącz niebieski kabel VGA do komputera.

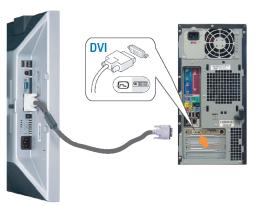

### **Connect the optional white DVI cable to** the computer.

Connectez le câble DVI blanc optionnel à votre ordinateur. Conecte el cable DVI blanco opcional al equipo.

Lique o cabo DVI branco opcional ao computador.

Schließen Sie das optionale, weiße DVI-Kabel an den Computer an.

Collegare il cavo DVI opzionale, di colore bianco, al

Podłącz opcjonalny, biały kabel DVI do komputera.

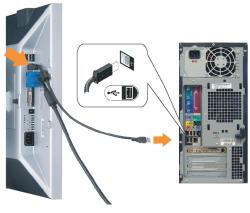

Connect the USB cable to the computer.

Connectez le câble USB sur l'ordinateur. Conecte el cable USB a su computador. Lique o cabo USB au computador. Verbinden Sie das USB-Kabel mit dem Computer. Collegare il cavo USB al computer. Podłącz kabel USB do komputera.

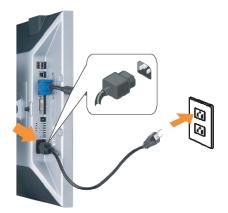

Connect the power cord firmly to the monitor and the electrical outlet.

Connectez fermement le cordon d'alimentation au moniteur et à une prise murale.

Conecte el cable de alimentación firmemente al monitor y a la toma de corriente

Ligue o cabo de alimentação ao monitor e à tomada eléctrica. Schließen Sie die Netzleitung odnungsgemäß an den Monitor und eine Steckdose an.

Collegare bene il cavo di alimentazione al monitor e alla presa elettrica.

Podłącz pewnie przewód zasilający do monitora i gniazdka elektrycznego.

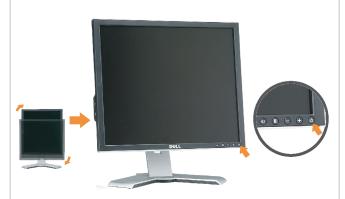

Rotate the monitor back and turn on the monitor.

Pivotez de nouveau le moniteur pour retrouver sa position initiale et allumez-le.

Vuelva a girar el monitor y enciéndalo.

Rode o monitor para a posição original e ligue-o. Drehen Sie den Monitor wieder in die Ausgangsposi-

tion und schalten Sie ihn ein. Ruotare il monitor per riportarlo nella posizione originale e accenderlo.

Obróć monitor do poprzedniej pozycji i włącz monitor.

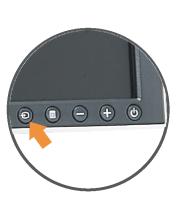

If nothing appears on the screen, press the *Input Select* button.

Si aucune image n'apparaît sur l'écran, appuyez sur le bouton Sélection d'Entrée.

Si no aparece nada en la pantalla, pulse el botón Selección de entrada.

Se não aparecer nada no ecrã, prima o botão selecção de entrada.

Wenn nichts auf dem Bildschirm erscheint, drücken Sie bitte die Eingangsauswahl-Taste.

Se sullo schermo non appare nulla, premere il tasto Seleziona ingresso.

Jeśli nic nie wyświetli się na ekran naciśnij przycisk Wybór wejścia.

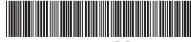

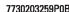

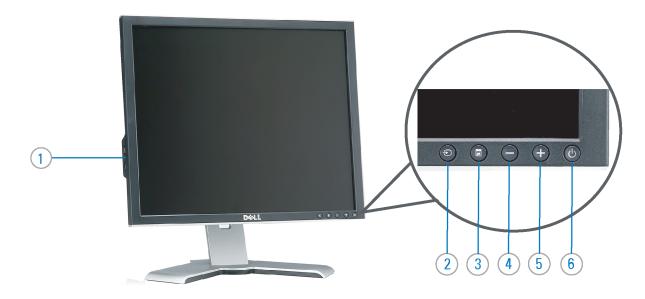

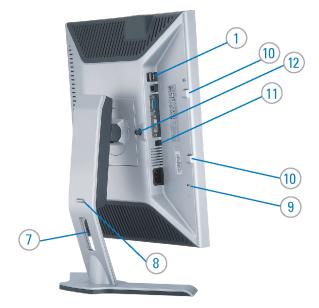

- 1. USB downstream port
- 2. Video Input Select
- 3. OSD Menu/Select
- 4. Down
- 5. Up
- 6. Power button (with power light indicator)
- 7. Cable management hole
- 8. Lock down/release button
- 9. Security lock slot
- 10. Dell Soundbar mounting brackets
- 11. Power Out for Dell Soundbar
- 12. Monitor Lock/Release Button
- 1. USB-Downstream-Anschluss
- 2. Videoeingang-Auswahl/Unten
- 3. OSD Menü/Auswahl
- 4. Unten
- 5. Oben
- 6. Netzschalter (mit Betriebsanzeige)
- 7. Loch für Kabelverwaltung
- 8. Taste Einrasten/Ausrasten
- 9. Diebstahlsicherung
- 10. Dell Soundbar-Montagehalter
- 11. Ausschalter für Dell Soundbar
- 12. Bildschirm Ver-/Entriegelungstaste

- 1. Port USB flux descendant
- 2. Sélectionner l'Entrée vidéo
- 3. Menu OSD/Sélectionner
- 4. Bas
- 5. Haut
- 6. Bouton Alimentation (avec témoin lumineux d'alimentation)
- 7. Trou de rangement des câbles
- 8. Bouton verrouillage/libération
- 9. Orifice de verrouillage de sécurité
- 10. Support de montage de la Soundbar Dell
- 11. Sortie alimentation pour Dell Soundbar
- 12. Moniteur verrouillage/déverrouillage du panneau LCD
- 1. Porta USB per il downstream
- 2. Selezione ingresso video
- 3. Menu OSD/Selezione
- 4. Giù
- 5. Su
- 6. Tasto di accensione (con indicatore luminoso)
- 7. Foro per il passaggio dei cavi
- 8. Pulsante blocco/rilascio
- 9. Slot per blocco di sicurezza
- 10. Staffe di montaggio Dell Soundbar
- 11. Uscita alimentazione per Soundbar Dell
- 12. Tasto blocco/rilascio pannello

- 1. Puerto de descarga USB
- 2. Seleccionar entrada de vídeo
- 3. Menú OSD/Seleccionar
- 4. Bajar
- 5. Subir
- 6. Botón de encendido (con indicador luminoso de encendido)
- 7. Orificio para la administración de cables
- 8. Botón para bloque/liberación
- 9. Ranura de bloqueo de seguridad
- 10. Soportes de montaje para la barra de sonidos Dell
- 11. Desconexión para Dell Soundbar
- 12. Botón para bloquear o liberar el panel LCD
- 1. Port pobierania danych (downstream) USB
- 2. Wybór wejścia video
- 3. Menu OSD/Wybór
- 4. W dół
- 5. W górę
- 6. Przycisk zasilania (ze wskaźnikiem zasilania)
- 7. Otwór prowadzenia kabli
- 8. Przycisk blokowania/zwolnienia blokady
- 9. Gniazdo blokady zabezpieczenia
- 10. Wsporniki montażowe Dell Soundbar
- 11. Panela dźwiękowego Dell
- 12. Przycisk blokady/zwolnienia monitor

- 1. Porta USB downstream
- 2. Seleccionar entrada de video
- 3. Menu OSD/Seleccionar
- 4. Para baixo
- 5. Para cima
- 6. Botão de alimentação (com LED indicador de alimentação)
- 7. Orifício para gestão dos cabos
- 8. Botão de fixação/libertação
- 9. Ranhura para travamento de segurança
- 10. Suportes de montagem para o Dell Soundbar
- 11. Desligar sistema de som Dell
- 12. Botão de bloqueio/desbloqueio do painel LCD

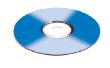

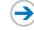

#### **Finding Information** See your monitor User's Guide in

the CD, for more information.

#### **Trouver les Informations** Référez-vous au Guide Utilisateur de votre moniteur sur le CD pour

### Para obtener más información consulte la Guía del usuario del les informations complémentaires. monitor contenida en el CD.

## Búsqueda de información Procurar informação Para obter mais informações,

## consulte o Guia do usuário do seu monitor que vem incluído no CD.

## Weitere Informationen sind in der Bedienungsanleitung Ihres Monitors auf der CD angegeben.

## Consultare la Guida utente nel CD, per avere maggiori informazioni.

#### Finden von Informationen Dove reperire informazioni Znajdowanie informacji Dalsze informacje znajdują się w Podręczniku użytkownika monitora na dvsku CD.

© 2005 Dell Inc. All rights reserved.

Reproduction in any manner whatsoever without the written permission of **Dell Inc.** is strictly forbidden. Dell and the DELL logo are trademarks of **Dell Inc.** Dell disclaims proprietary interest in the marks and names

Toute reproduction, par quelque manière que ce soit, est stricte sans l'autorisation écrite de Dell lec.. Dell et le logo DELL sont le propriété de Dell Inc.. Tous les autres noms commercieux ou noms de marques sont le propriété de leur

Dell y el logotipo DELL son marcas registrades de Dell Inc.. Dell renuncia el derecho de posssión sobre las marcas y nombres de tercero

A reprodução de qualquer forma sem permissão por escrito da **Dell Inc.** é estritamente proibida.

Dell e o logotipo DELL são mercas comerciais da Dell Inc..
A Dell exclui quaisquer interesses de propriedade nas mercas e nomes de outro

Dell und des DELL-Logo sind Werenzeichen der Dell Inc..
Dell erhebt keinerlei Eigentumsensprüche auf Werenzeic

presevviso. © 2005 Dell Inc. Tutti I diritti riservati

Die Vervielfältigung dieses Dokuments in jeglicher Form ist ohne schriftliche Genehmigung der Dell Inc. streng untersagt.

upredzenia. © 2005 Dell Inc. Wszystkie prawa zastreżone.

Delli logo DELL to znaki towarowe firmy Dell Inc.. Firms Dell nie zolasza źadnych praw do marek i nazw in

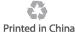

# **Setting Up Your Monitor**

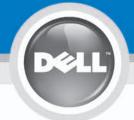

**Dell™ 1707FP Flat Panel Monitor** 

**CAUTION:** 

Before you set up and operate your Dell monitor, see the safety instructions in your monitor "Product Information Guide" See your User's Guide for a complete list of features.

注意:

設定和操作您的 Dell 顯示器 前,請先參閱隨附《產品資 訊指南》中的安全說明。有 關顯示器功能的完整介紹也 請參閱《使用指南》。

警告:

在设置和使用 Dell 显示器之前 ,请参阅显示器《产品信息指南》中 的安全注意事项。此外,还请参 阅用户指南以了解全部特性。

注意:

Dellモニタをセットアップ して操作する前に、モニタ の"製品情報ガイド"の安全に 関する注意事項をご覧くだ さい。また、機能の完全な リストについてはユーザー ズガイドをご覧ください。

주의:

OR 或

或 または 또는 หรือ

Dell 모니터를 설치하고 작동하기 전에 모니터 "제품 정보 가이드"의 안전 지침을 참조하십시오. 또한, 기능의 전체 목록은 사용자 가이드를 참조하십시오.

ข้อควรระวัง:

ก่อนที่จะติดตั้งและใช้งานจอภาพ เดลล์ของคุณ ให้อ่านขั้นตอนเพื่อความปลอดภั ยใน "คู่มือข้อมูลผลิตภัณฑ์" ของจอภาพก่อน นอกจากนี้ ให้อ่าน คู่มือผู้ใช้ ของคุณ เพื่อดูรายการคุณสมบัติที่สมบูรณ

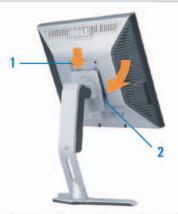

Attach the monitor to the stand.

將監視器裝在腳座上。 将显示器与底座相连。 モニターをスタンドに取り付けます。 모니터를 스탠드에 부착합니다. ต่อจอภาพเข้ากับขาตั้ง

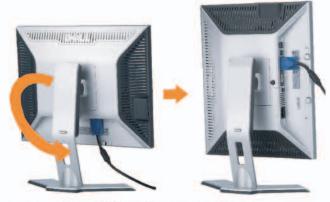

**Rotate the monitor to connect** the cables.

旋轉顯示器以便連接各連接線。 旋转显示器以连接线缆。 モニタを回転してケーブルを接続します。 모니터를 회전시켜 케이블을 연결합니다. หมุนจอภาพเพื่อเชื่อมต่อสายต่างๆ

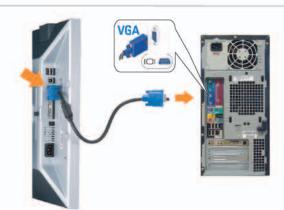

Connect the blue VGA cable to the computer.

將藍色 VGA 連接線連接至電腦。 将蓝色 VGA 线连接到计算机。 青いVGAケーブルをコンピュータに接続します。 청색 VGA 케이블을 컴퓨터에 연결합니다. เชื่อมต่อสายเคเบิล VGA สีฟ้าไปยังคอมพิวเตอร์

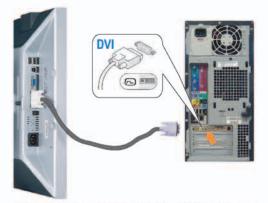

Connect the optional white DVI cable to the computer.

將選購的白色 DVI 連接線連接至電腦。 将选购的白色 DVI 线连接到计算机。 オプションの白いDVIケーブルをコンピュータに接 続します。

백색 DVI 케이블(옵션)을 컴퓨터에 연결합니다. เชื่อมต่อสายเคเบิล DVI สีขาวซึ่งเป็นอปกรณ์ชื้อเพิ่ม ไปยังคอมพิวเตอร

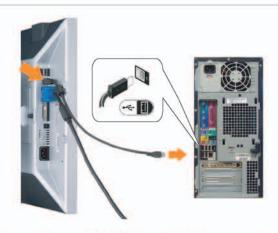

Connect the USB cable to the computer.

將USB纜線連接到電腦上。 将 USB 线连接到计算机。 USBケーブルコンピュータに接続します。 USB 케이블을 컴퓨터에연결합니다. เชื่อมต่อสายเคเบิล USB ไปยังคอมพิวเตอร

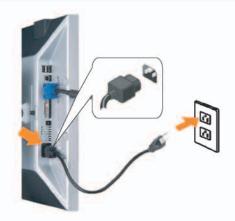

Connect the power cord firmly to the monitor and the electrical outlet. 將電源線確實地連接至顯示器和電源插座。

> 将电源线牢固插入显示器和电源插座。 電源コードをモニタとコンセントにしっかり接続

します。 전원 코드를 모니터와 전기 콘센트에 단단하게

เชื่อมด่อสายไฟไปยังคอมพิวเตอร์และเต้าเสียบไฟฟ้าอย่ างแนนหนา

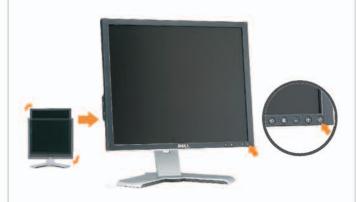

Rotate the monitor back and turn on the monitor.

> 將顯示器轉回原位並開啟顯示器電源。 将显示器旋转回原位,然后打开显示器电源。 モニタを回転して元に戻し、モニタの電源をオン にします。

모니터를 다시 회전시킨 후 모니터를 켭니다. หมุนจอภาพกลับ และเปิดจอภาพ

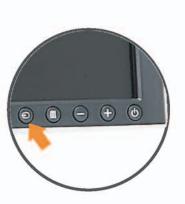

If nothing appears on the screen, press the *Input Select* button.

若螢幕沒顯示畫面,請按"輸入選擇"按鈕。 如果屏幕上无显示,请按"输入选择"按钮。 画面に何も表示されない場合、「入力選択」 ボタンを押してください。

화먼에 아무것도 나타나자 않으면 [입력 선택] 바튼을 누릅니다.

ถ้าไม่มีอะไรปรากฏขึ้นบนหน้าจอ ให้กดปุ่ม Input Select (เลือกสัญญาณเข้า)

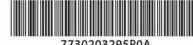

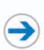

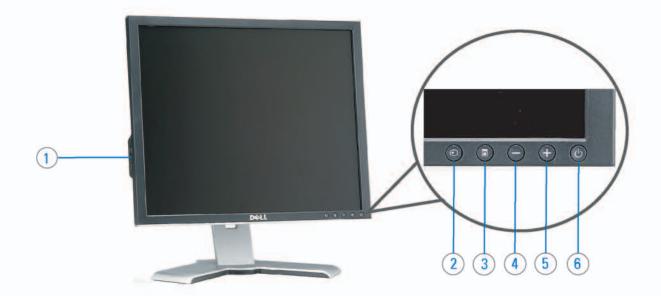

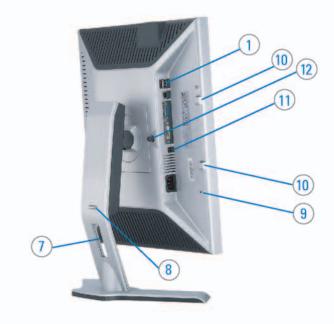

- 1. USB downstream port
- 2. Video Input Select
- 3. OSD Menu/Select
- 4. DOWN
- 5. Up
- 6. Power button (with power light indicator)
- 7. Cable management hole
- 8. Lock down/release button
- 9. Security lock slot
- 10. Dell Soundbar mounting brackets
- 11. Power Out for Dell Soundbar
- 12. Monitor Lock/Release Button

- 1. USB 下游連接埠
- 2. 影像輸入選擇
- 3. OSD 功能表/選擇
- 4. 下
- 5. ±
- 6. 電源按鈕 (帶有電源指示燈)
- 7. 纜線理線孔
- 8. 鎖定/釋放按鈕
- 9. 安全鎖插槽
- 10. Dell Soundbar 勾槽托架
- 11. Dell Soundbar 電源輸出
- 12. 銀幕鎖定/霧開按鈕

- 1. USB 下行端口
  - 2. 视频输入选择
  - 3. OSD 菜单/选择
  - 4. 向下
  - 5. 向上
  - 6. 电源按钮 (带电源指示灯)
  - 7. 线缆管理孔
  - 8. 锁按下/松开按钮
  - 9. 防盗锁插槽
  - 10. Dell Soundbar 安装架
  - 11. Dell Soundbar 电源输出
  - 12. 银幕锁定/释放按钮

- 1. USBダウンストリームポート
- 2. ビデオ入力選択
- 3. OSD メニュー/選択
- 4. F
- 5. ±
- 6. 電源ボタン(電源ライトインジケータ付き)
- 7. ケーブル管理ホール
- 8. ロックダウン/リリースポタン
- 9. セキュリティロックスロット
- 10. Dell サウンドバー取付ブラケット
- 11. Dell Soundbar 用の電源コネクタ
- 12. パネルロック/リリースポタン

- 1. USB 다운스트림 포트
- 2. 비디오 입력 선택
- 3. OSD메뉴/선택
- 4. 아래로
- 5. 위로
- 6. 전원 버튼(전원 표시등)
- 7. 케이블 관리 구멍
- 8. 장금/해제 버튼
- 9. 도난 방지 장치 슬롯
- 10. Dell Soundbar 설치 브래킷
- 11. Dell Soundbar 전원 출력 12. 패널 장금/장금 해제 버튼

- 1. พอร์ตดาวน์สตรีม USB
- 2. เลือกสัญญาณภาพเข้า
- 3. un OSD /Lan
- 4. 80
- 5. du
- 6. ปุ่มเพาเวอร์ (พร้อมไฟแสดงสถานะเพาเวอร์)
- 7. รู่สำหรับจัดระเบียบสายเคเบิล
- 8 ปุ่มล็อค/คลาย
- 9. ล็อคเคนชิงตัน
- 10. ที่ติดแถบเสียง Dell
- 11. ให้ไม่เข้าแถบเสียง Dell
- 12. ปุ่มล็อค/ปลดล็อคแผ่นจอ

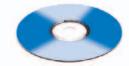

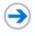

### Finding Information

the CD, for more information.

### 尋找資訊

See your monitor User's Guide in 詳細資訊請參閱光碟中的顯示器 《使用指南》。

### 查找信息

有关的详细信息,请参阅光盘中的 显示器用户指南。

### 検索情報

詳細については、CDのモニタユー ザーズガイドをご覧ください。

### 정보 찾기

더 자세한 정보는 CD에 포함된 모니터 사용자 가이드를 참조하십시오.

### การค้นหาข้อมูล

สำหรับข้อมูลเพิ่มเติมให้อ่าน คู่มือผู้ใช้ ในแผ่นชืด

mation in this document is subject to change without notice. © 2005 Dell Inc. All rights reserved.

Reproduction in any manner whatsoever without the written permission of **Dell Inc.** is strictly forbidden.

Dell and the DELL logo are trademarks of Dell Inc. Dell of others.

本指南的内容如有雙更,忽不另行通知。 © 2005 Dell Inc. 版權所有。

未經 Dell Inc.的書面許可, 嚴禁任何形式的非法復制。

本樹南的內容如有变更,想不另行通知。 ◆ 2005 Dell Inc. 版权所有

未经Dell Inc. 的书面许可,严禁任何形式的 非法复制。 Dell和DELL微标是Dell Inc. 的商标。Dell否认对非 Dell公司的商标和商标名称的所有权。

本書に配載されている専項は事前通告 無しに変更されることがあります。 © 2005 すべての著作権はDell Inc. にあります。

Dell Inc.からの書面による許可なく本書の複写、転載を禁じます。

Dell とDELLのロゴマークは、Dell Inc. の登録商標です。 上記記載以外の商標や会社名が使 用されている場合がありますが、これ らの商標や会社は、一切Dell Inc. に所属するものではありません。 이 안내서에 있는 내용은 사전 통보 없어 변경될 수 있습니다. © 2005 Dell Inc. 모든 판권 소유.

Dell Inc. 의 서면 승인없이 제작되는 복제 행위는 일격하 규제합니다. 규제합니다.
Dell'과 Dell'로고는 Dell Inc.
의 등록상표 입니다.
Dell는 자사 외의 상표 및 상품명에 대해서는 어떤 소유권도 인정하지 않습니다.

เนื้อหาของคู่มีอการใช้เล่มนี้ อาจเปลี่ยนก็ได้ โดยไม่จำเป็นต้องแจงให้ทราบต่างหน้า © 2005 Dell Inc. สงวนสิรสิทธิ์

ห้ามผลิตใด ๆ โดยใม่ได้รับการอนุญาดจากบริษั ทเดลดอมพิวเตอร์ ดอออปเปอเรชั่น

Dew และไดโก้ Dew เป็นเครื่องหมายการต้าน งบริษัทเคลตอมพิวเตอร์ บริษัทเคลในอนุญาค บกรรมสิทธิ์สัญลักษณ์และเครื่องหมายการค้าที่

Printed in China

2005年11月

2005年11月